# $\frac{1}{2}$ CISCO.

# **Webex Wholesale Route to Market (RTM) Billing Pack**

Implementation Guidelines

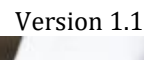

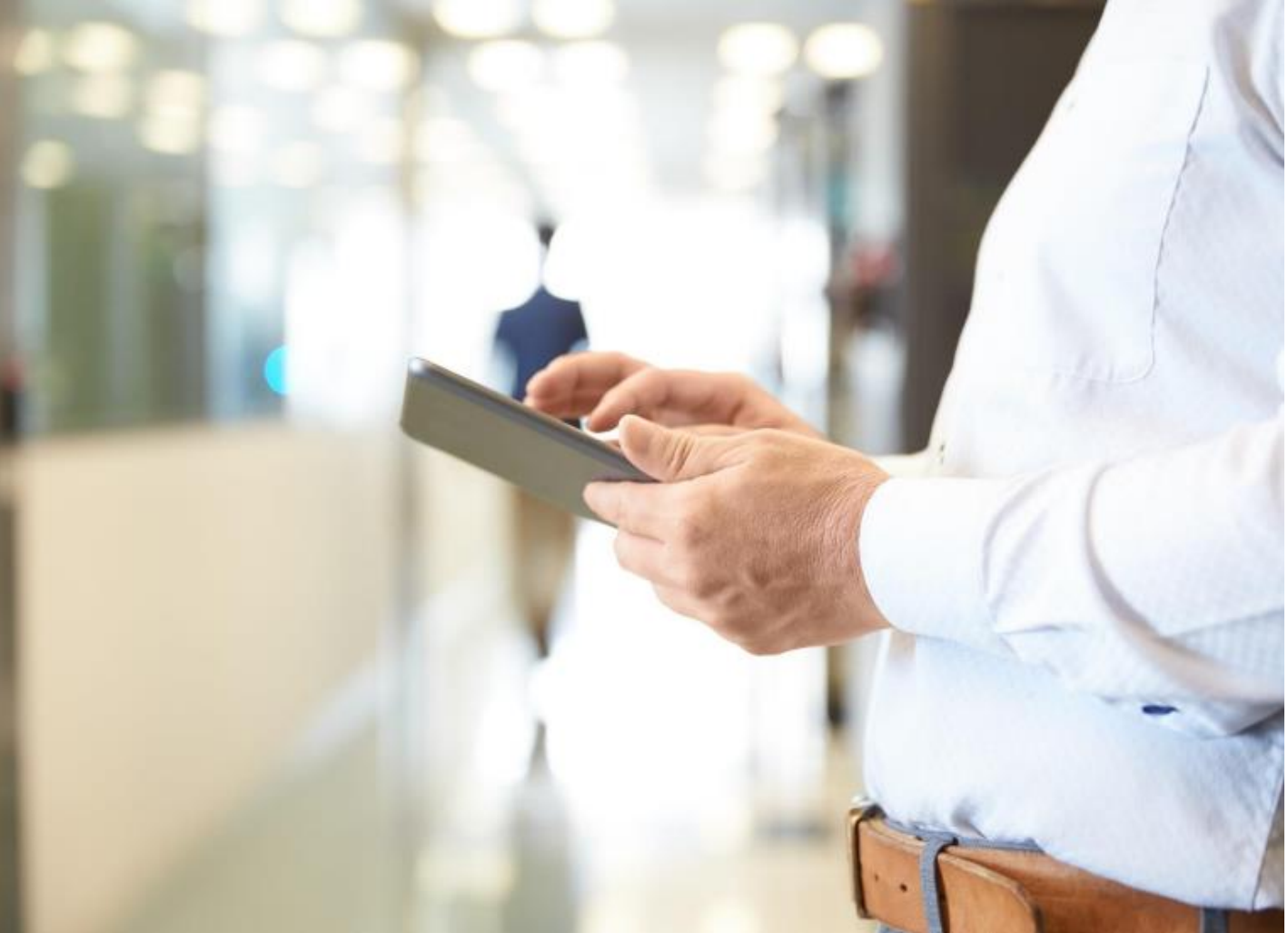

THE SPECIFICATIONS AND INFORMATION REGARDING THE PRODUCTS IN THIS MANUAL ARE SUBJECT TO CHANGE WITHOUT NOTICE. ALL STATEMENTS, INFORMATION, AND RECOMMENDATIONS IN THIS MANUAL ARE BELIEVED TO BE ACCURATE BUT ARE PRESENTED WITHOUT WARRANTY OF ANY KIND, EXPRESS OR IMPLIED. USERS MUST TAKE FULL RESPONSIBILITY FOR THEIR APPLICATION OF ANY PRODUCTS.

THE SOFTWARE LICENSE AND LIMITED WARRANTY FOR THE ACCOMPANYING PRODUCT ARE SET FORTH IN THE INFORMATION PACKET THAT IS SHIPPED WITH THE PRODUCT AND ARE INCORPORATED HEREIN BY THIS REFERENCE. IF YOU ARE UNABLE TO LOCATE THE SOFTWARE LICENSE OR LIMITED WARRANTY, CONTACT YOUR CISCO REPRESENTATIVE FOR A COPY.

NOTWITHSTANDING ANY OTHER WARRANTY HEREIN, ALL DOCUMENT FILES AND SOFTWARE OF THESE SUPPLIERS ARE PROVIDED "AS IS" WITH ALL FAULTS. CISCO AND THE ABOVE-NAMED SUPPLIERS DISCLAIM ALL WARRANTIES, EXPRESSED OR IMPLIED, INCLUDING, WITHOUT LIMITATION, THOSE OF MERCHANTABILITY, FITNESS FOR A PARTICULAR PURPOSE AND NON-INFRINGEMENT OR ARISING FROM A COURSE OF DEALING, USAGE, OR TRADE PRACTICE.

IN NO EVENT SHALL CISCO OR ITS SUPPLIERS BE LIABLE FOR ANY INDIRECT, SPECIAL, CONSEQUENTIAL, OR INCIDENTAL DAMAGES, INCLUDING, WITHOUT LIMITATION, LOST PROFITS OR LOSS OR DAMAGE TO DATA ARISING OUT OF THE USE OR INABILITY TO USE THIS MANUAL, EVEN IF CISCO OR ITS SUPPLIERS HAVE BEEN ADVISED OF THE POSSIBILITY OF SUCH DAMAGES.

CISCO AND THE CISCO LOGO ARE TRADEMARKS OF CISCO SYSTEMS, INC. AND/OR ITS AFFILIATES IN THE U.S. AND OTHER COUNTRIES. A LISTING OF CISCO'S TRADEMARKS CAN BE FOUND AT [WWW.CISCO.COM/GO/TRADEMARKS.](http://www.cisco.com/GO/TRADEMARKS) THIRD PARTY TRADEMARKS MENTIONED ARE THE PROPERTY OF RESPECTIVE OWNERS. THE USE OF THE WORD PARTNER DOES NOT IMPLY A PARTNERSHIP RELATIONSHIP BETWEEN CISCO AND ANY OTHER COMPANY. (1005R)

CISCO RESERVES THE RIGHT TO MAKE UPDATES TO THIS API AT ANY TIME. SHOULD AN UPDATE REQUIRE NEW DEVELOPMENT OR UPDATES BY THE PARTNER, CISCO WILL PROVIDE YOU WITH 60 DAYS NOTICE. BY USING THIS SERVICE, YOU AGREE TO COMPLY WITH SUCH A REQUEST WITHIN 60 DAYS, OR RISK LOSING CONNECTIVITY TO THIS API.

© 2023 Cisco Systems, Inc. All rights reserved.

# Contents Contents

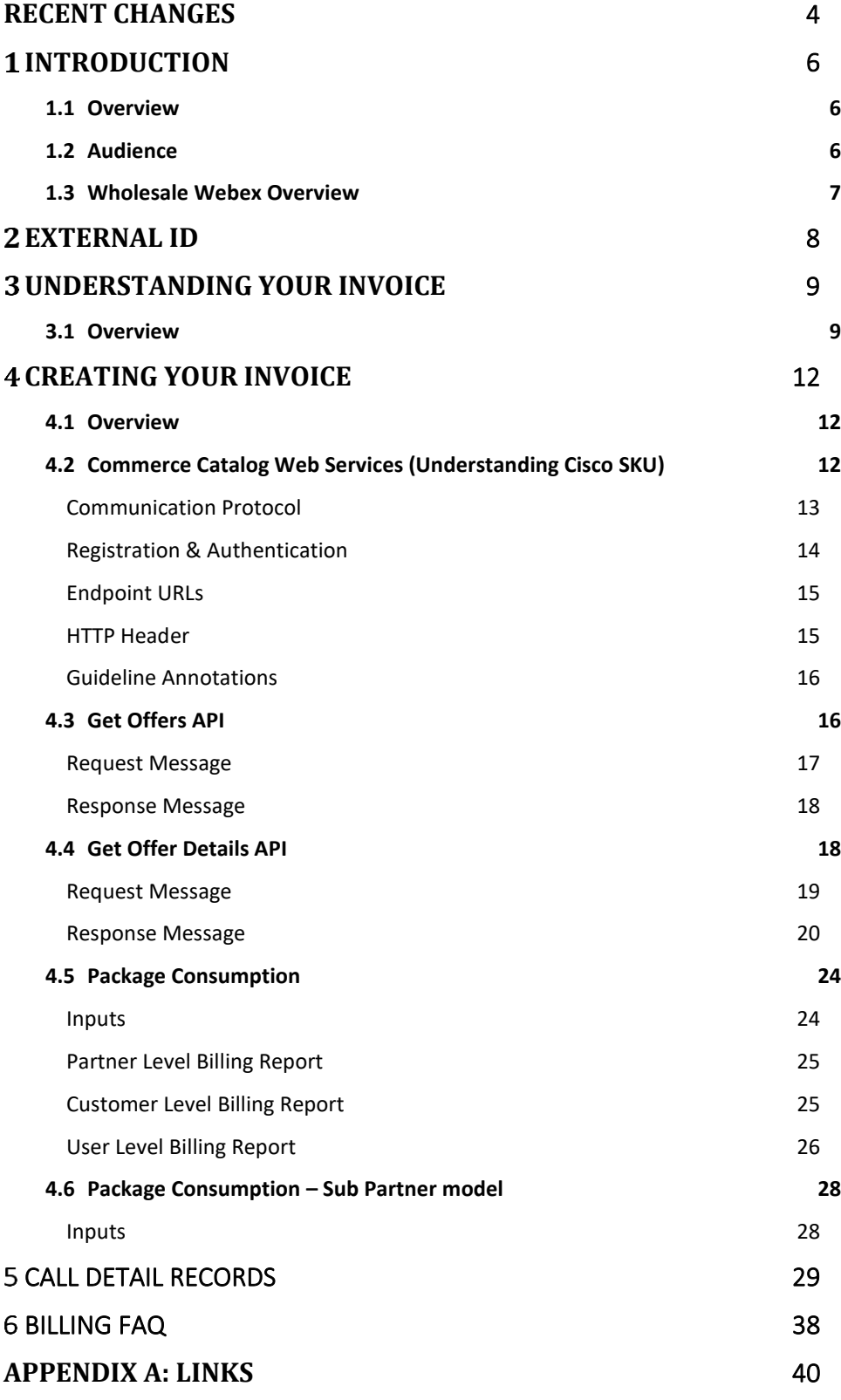

# Recent Changes

<span id="page-3-0"></span>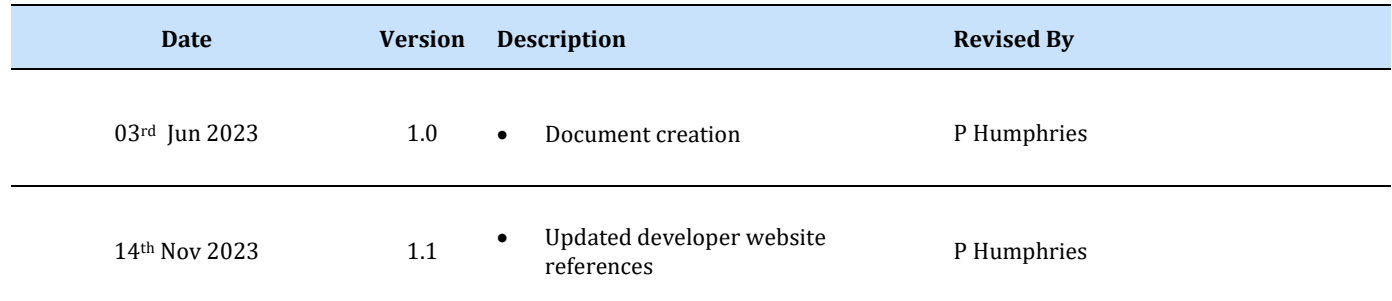

# 1 Introduction ·

## <span id="page-5-0"></span>1.1 Overview

The purpose of this document is to facilitate the integration of business processes between Cisco and our trading Partners by promoting seamless data exchange, particularly in the area of billing. The document covers various topics to provide comprehensive information and guidance. The topics included are:

- External ID: Explaining the significance of the External ID parameter and its role in linking Partner's systems to customers within the Cisco ecosystem.
- Understanding your invoice: Providing insights into the structure and components of the invoice generated by Cisco, helping Partners gain a clear understanding of the billing information presented.
- Creating your invoice: Offering guidance on how Partners can create their own invoices for their customers based on the usage data provided by Cisco.
- Detailed Call Records: Providing a comprehensive overview of the Call Detail Records (CDR).
- Frequently Asked Questions (FAQ): Addressing common queries and concerns that Partners may have regarding the billing integration and data exchange processes.

By covering these topics, the document aims to support Partners in establishing efficient and effective integration of business processes with Cisco, particularly in the context of billing operations.

## <span id="page-5-1"></span>1.2 Audience

The intended audience for this document includes:

- Business analysts: Individuals responsible for analyzing business requirements, identifying integration needs, and ensuring that the integration project aligns with business objectives.
- Engineers: Professionals with technical expertise who will be involved in implementing the integration project, including developing and configuring systems and applications for seamless data exchange.
- Technical architects: Professionals who provide guidance and design solutions for the integration project, ensuring that technical aspects align with business requirements and overall architecture.

• Other stakeholders: This includes individuals from various roles and departments who have an interest in understanding both the business and technical aspects of the integration project, such as project managers, decision-makers, and executives.

#### <span id="page-6-0"></span>1.3 Wholesale Webex Overview

The Wholesale RTM is a strategic solution designed to bring Webex to the SMB segment by leveraging the market power of Partners around the world. It is made up of a new operations model, new commercials and new partner programs.

The first Wholesale offer is Webex and comes in 5 packages: Common Area Calling, Enhanced Calling, Webex Calling, Webex Suite, and Webex Meetings. Its primary target is the small to mid-market enterprise.

Wholesale Webex leverages the same calling, messaging, and meetings services infrastructure as do other Webex offers (Webex Calling Flex, Webex Work, Webex Online, etc.). Where it is important to differentiate Wholesale Webex, it is noted.

The Wholesale platform delivers operations APIs and Partner Portal innovations that make highvolume, high-velocity transactions possible, while making it easy for partners to create differentiated, cobranded offers in market with their own products.

The new Wholesale commercial strategy facilitates the move to the Webex cloud with predictable, fixed, per-user per-month packaging and monthly billing in arrears. A single commercial relationship with each partner is the anchor for all of their end customers, greatly simplifying workflows.

The Wholesale partner programs address both the technical and business goals of the partner. Cisco's Success Planning process is designed with two parallel workstreams: Technical Onboarding and Goto-Market. Dedicated Cisco experts, paired with comprehensive online partner training and a robust set of migration and marketing toolkits assure the onboarding experience exceeds expectations.

# <span id="page-7-0"></span>2 External ID .

The External ID parameter, which can be entered either through the create Wholesale Webex customer API or via the portal, is provided to Partners to establish a link between their internal billing or OSS/BSS systems and the corresponding customer within the Wholesale Webex offer. This parameter serves as a unique identifier and is utilized across the Wholesale ecosystem. It is also included in the billing reports generated, allowing Partners to easily correlate and reconcile their internal systems with the billing data provided by the Wholesale platform. By using the External ID parameter, Partners can seamlessly integrate their systems and maintain consistency between their own processes and the Wholesale RTM infrastructure.

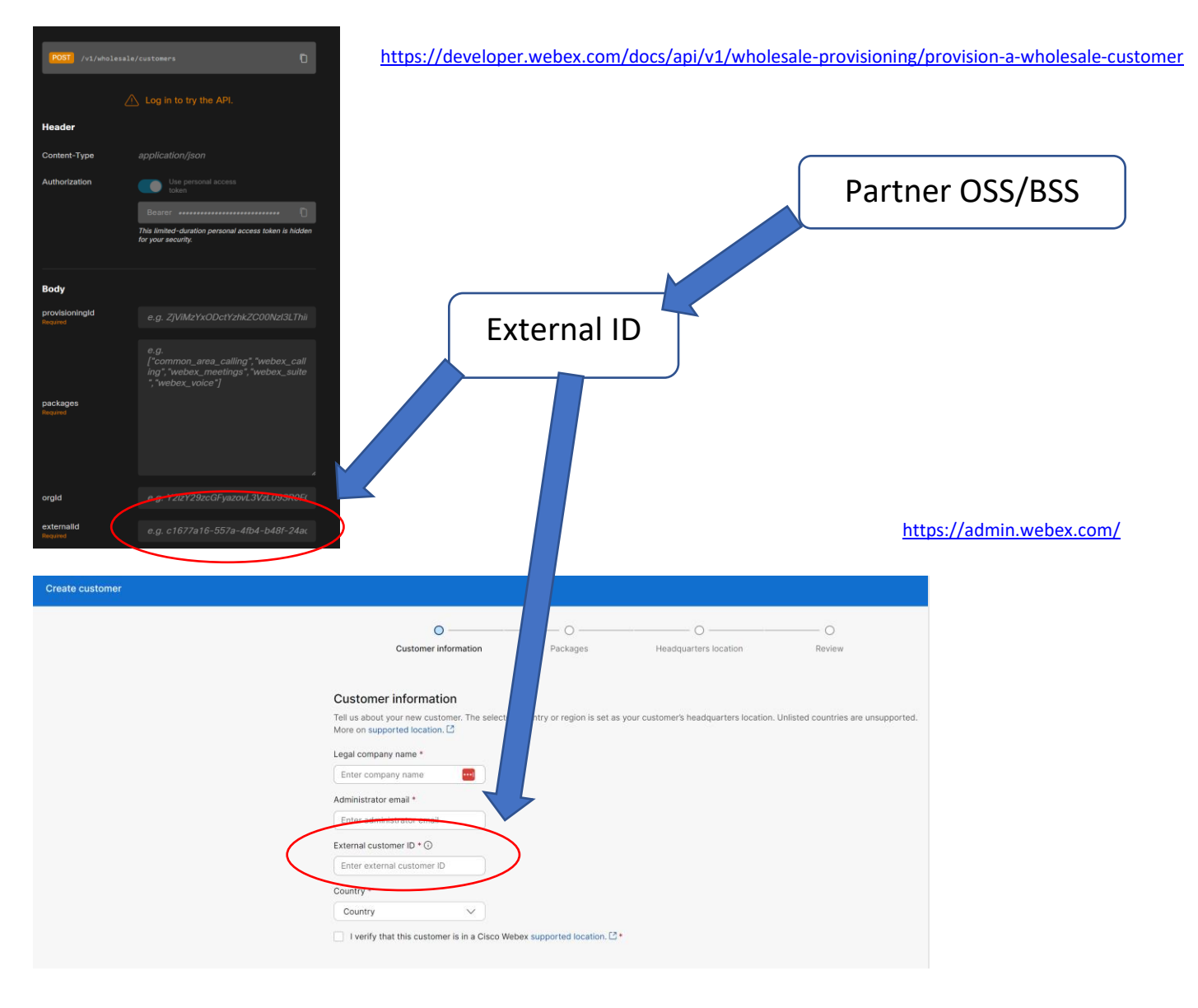

# <span id="page-8-0"></span>Understanding your invoice

#### <span id="page-8-1"></span>3.1 Overview

The Wholesale RTM utility billing for Webex gives Partners flexibility within their purchasing model and can select either a committed or uncommitted deal.

**Committed**: Partners can choose to commit to a monthly spend for a minimum three-year term subscription. In this case, partners will always pay the committed spend amount. However, if the number of provisioned users exceeds the committed spend (overage), Partners will be responsible for paying the difference. This difference is calculated by subtracting the monthly committed spend amount from the total cost of the provisioned users, which is determined by multiplying the number of provisioned users by the price per user per month.

The invoice will include a line item labeled *A-W-CS-MNTH*, which represents the monthly committed spend for the services. This amount is billed in advance and is based on the committed spend agreed upon.

If there is any overage in usage for the previous month, it will be added to the invoice. The overage charges are calculated using the committed spend price points for the respective packages. This means that any additional usage beyond the committed spend will be charged at the agreed price per unit for each package.

**Uncommitted**: Provisioning charges for uncommitted users will be calculated based on monthly rates. In the partner portal, users can be provisioned or de-provisioned at any time during the subscription period, providing flexibility. For users provisioned or de-provisioned within a month, the charges will be prorated based on the actual number of days in service. Billing for uncommitted users is invoiced monthly in arrears, meaning the charges are billed for the previous month's usage.

Under the *uncommitted* purchasing model, at the conclusion of the billing cycle, Cisco will generate an invoice for the Partner or distributor. This invoice will reflect the overall consumption of all ordered Wholesale Webex packages across their customer base. Below is a sample invoice illustrating that the Partner consumed four packages, including their respective quantities and prices, resulting in the total monetary value of consumption.

**Quantity (user months)** = The number of user months that were consumed over the period.

**Rate Price** = The agreed price of the package as defined by the initial order.

**Extended Amount (Excluding Tax)** = Quantity \* Rate Price.

In addition to the Wholesale Webex offer, the invoice may include separate SKUs that are not usagebased. These SKUs represent other products or services that are billed differently. Section 4 of the document provides an explanation of how to interpret these additional line items on the invoice. It outlines the mechanism for understanding the billing methodology and provides guidance on how to decipher and analyze these line items accurately. By referring to Section 4, Partners can gain a clear understanding of how to interpret and handle these separate SKUs within the invoice.

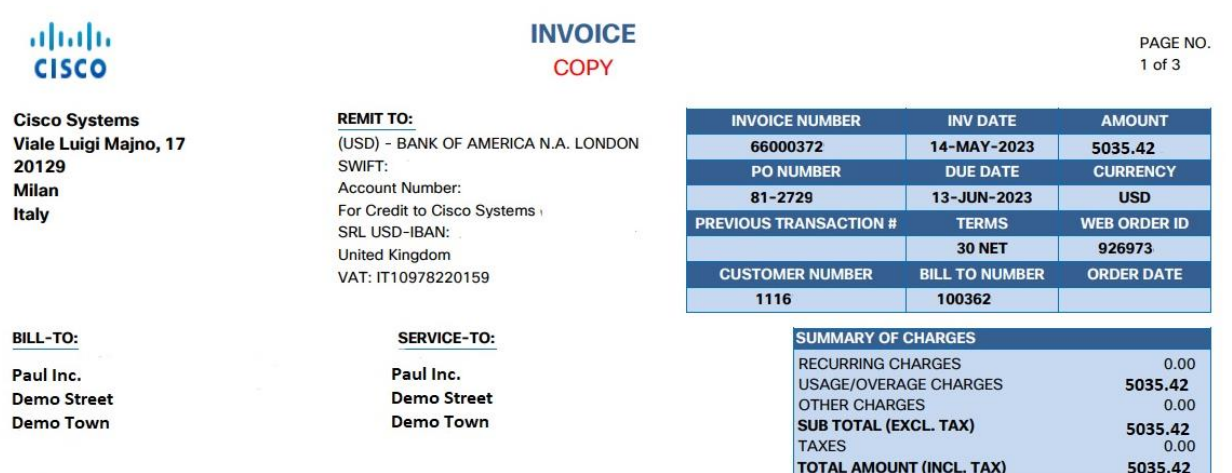

**VAT#** 11385

**DOCUMENT SEQ # IT2310000099** 

Billing Inquiries: EMWRX@CISCO.COM

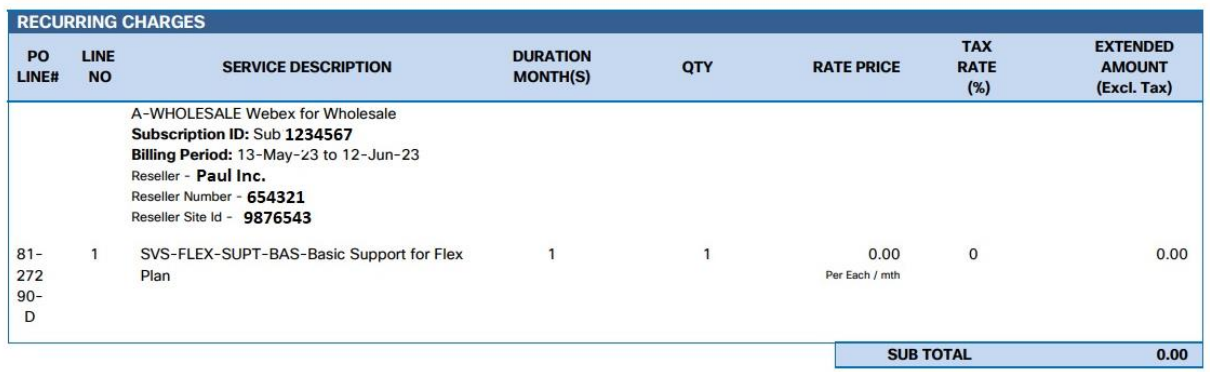

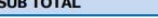

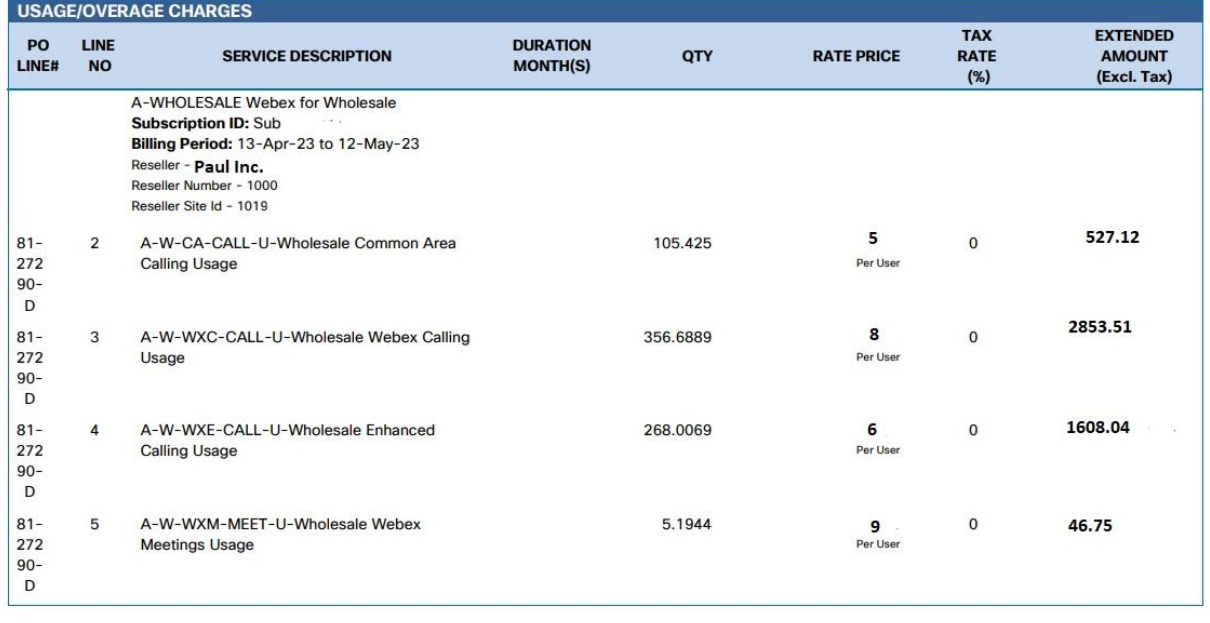

Chamber of Commerce registration no. MI-1425166<br>Share Capital information 10400 Euro<br>Company with a sole Quota-holder CISCO ISH BV

# <span id="page-11-0"></span>4 Creating your invoice

## <span id="page-11-1"></span>4.1 Overview

To enable Partners to invoice their individual customers, Cisco has provided a set of APIs that streamline and automate the invoicing process. These APIs offer a convenient way for Partners to integrate invoicing functionality into their systems, allowing for seamless and efficient billing operations.

## <span id="page-11-2"></span>4.2 Commerce Catalog Web Services (Understanding Cisco SKU)

The Commerce Catalog Web Service (CCWS) provides Partners with the ability to retrieve comprehensive information about ordered Cisco SKUs, including those associated to the Wholesale Webex offer. Through CCWS, Partners can request specific billing details such as unitOfMeasure (e.g., per user) and chargeType (e.g., usage) for accurate invoicing purposes. While it is not mandatory to perform this request, Cisco suggests making an initial request and caching the response details for subsequent use. This approach helps streamline the process and improve efficiency when generating invoices.

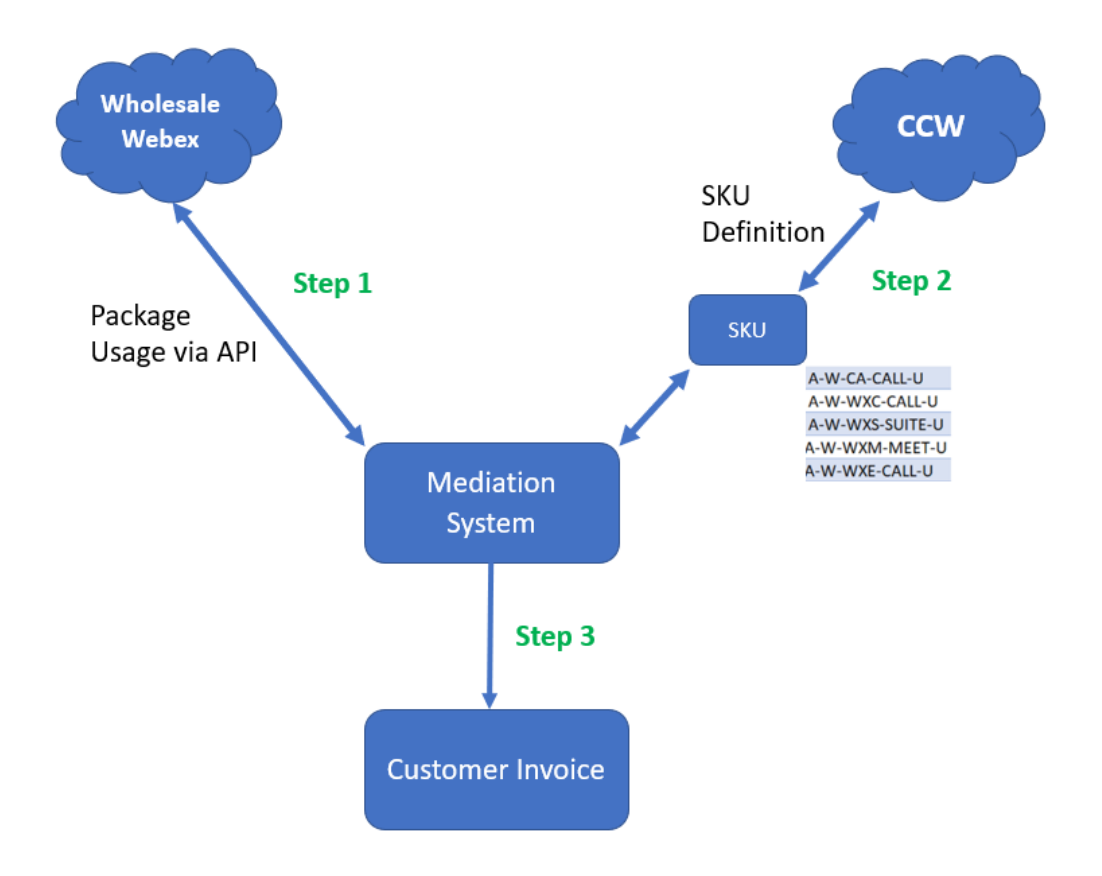

**Step 1**: Partner will retrieve consumption billing information via the Wholesale Webex billing API.

**Step 2**: Partner will query CCW per SKU to determine the offer details.

**Step 3**: Partner generates the customer invoice based on SKU details and Consumption quantities.

CCWS includes the following API:

- **Get Item Information API** Enables you to use SKUs to request items' detailed information.
- **Get Mapped Service API** Enables you to use SKU to search for:
	- o Service Programs
	- o Service Levels
	- o Service Levels Descriptions
	- o Service SKU
	- o Service SKU Descriptions
- **Get Offer API** Enables you to obtain a list of all products along with key attributes of a specific price list.
- **Get Offer Details API** Enables you to obtain additional product attributes details of the offers received from the Get Offers API response.
- **Get Mandatory Attach API** Enables you to obtain mapping of mandatory subscription that should be sold along with a Hardware or Software ATO received from the Get Mandatory Attach API response.
- **MajorMinorMapping API** Enables you to obtain MajorMinor Mappings for an item, major header, minor header or a combination of Major and Minor header.

#### <span id="page-12-0"></span>Communication Protocol

Cisco facilitates the use of the Commerce Catalog Web Service (CCWS) through an Application Programming Interface (API) that is constructed on a RESTful Web Service framework. This API enables the sending of CCWS requests by making REST requests using the HTTP protocol. Leveraging REST as the communication method allows for seamless information exchange between systems operating on different operating systems. This flexibility ensures that processes can effectively interact and integrate, regardless of their underlying infrastructure.

#### <span id="page-13-0"></span>Registration & Authentication

To interact with Cisco's APIs, you are required to register your applications through the Cisco API console. The registration and authentication process are as follows.

- 1. Go to<https://apiconsole.cisco.com/> and login with a valid CCO ID and password.
- 2. Once logged in, click the 'My APIs' tab.
- 3. Find CCW Catalog. If the 'Register' button appears next to this API, please skip to step#5.
- 4. Click on 'Request Access'. An email template should pop up, please fill out the information in the email body. A confirmation email be sent to you. Once access is granted, repeat step#1 through 3.
- 5. Click the 'Register' button.
- 6. Give your application a name.
- 7. Under OAuth 2.0 credentials, select the checkbox next to Resource Owner Credentials. Please Note: Make sure to select 'Resource Owner Credentials'. If you select any other value, you will still be able to successfully generate a token. However, when using that token to call the CCWS, you will receive an error.
- 8. Select the checkbox next to "Refresh Token".
- 9. Under Select APIs, click the checkboxes next to "Get Item Information API", "Get Mapped Services API", "Get Offer API", Get Offer Details API", "Get Mandatory Attach API", MajorMinorMapping API.
- 10. Under Terms of Service, click the checkbox next to 'I agree to the Terms of Service'.
- 11. Click the 'Register' button.
- 12. After the application registration is complete, the console window displays an 'Application Registered' message. Please note the Client ID and Client Secret, as these values will be needed to successfully generate an access token.
- 13. You may log out of the API Console; your application is now registered.

#### <span id="page-14-0"></span>Endpoint URLs

Endpoint URLs are the origin or destination of a session. The Production endpoint URLs for both APIs are listed in Table 2. Special connectivity such as VPN is not required.

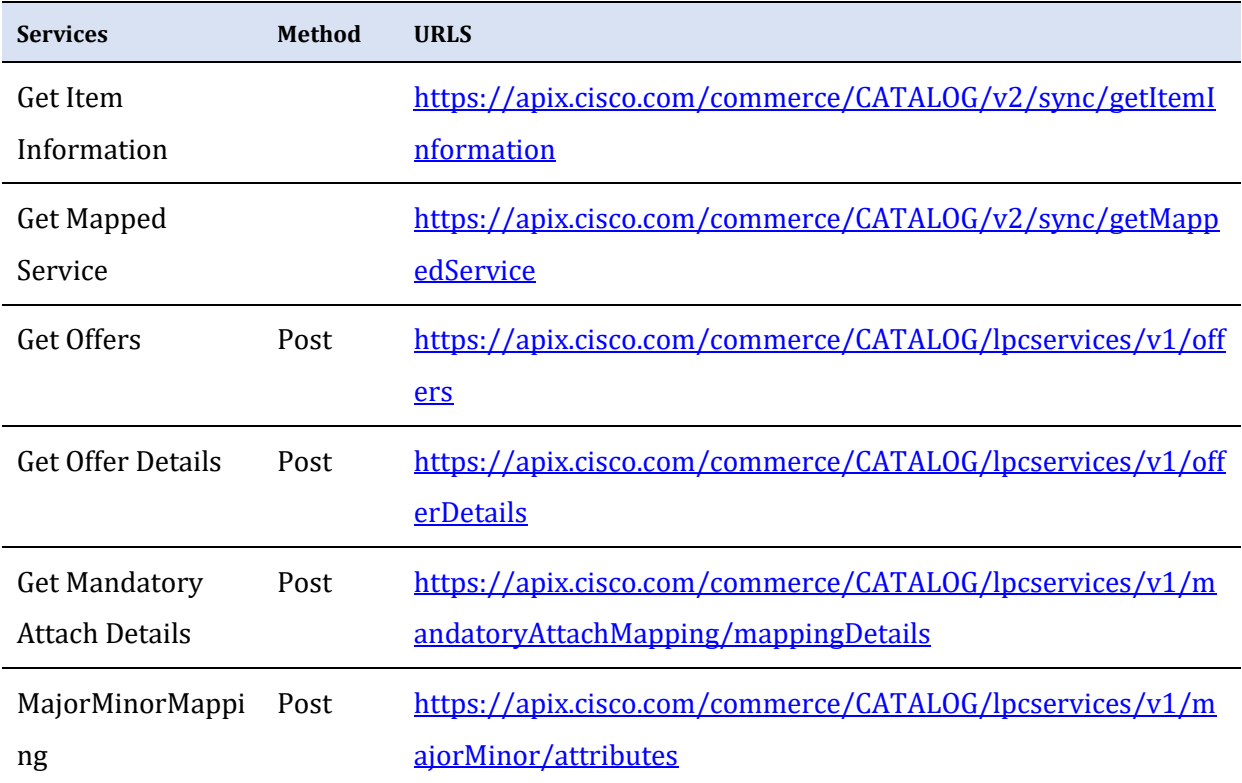

#### <span id="page-14-1"></span>HTTP Header

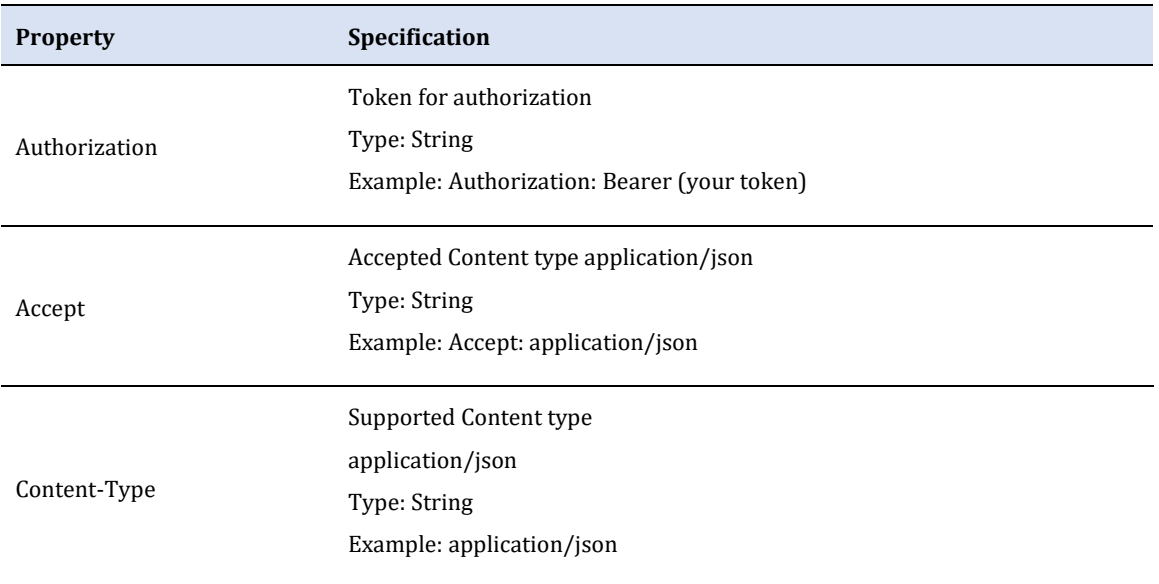

#### <span id="page-15-0"></span>Guideline Annotations

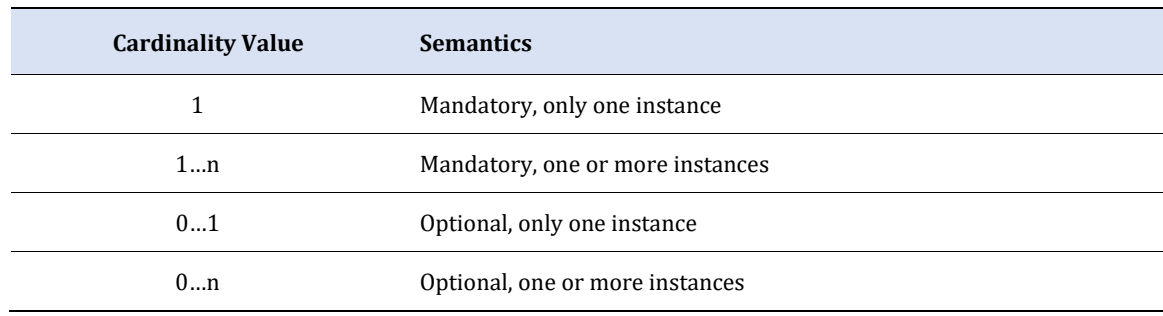

Use the below table to reference the elements' cardinality.

#### <span id="page-15-1"></span>4.3 Get Offers API

The request and response tables below describe the cardinality structure and descriptions of each element in Commerce Catalog WS.

After sending your request, Cisco's system will return with a response message. The following are several types of response messages:

- Validated without warning message
- Validated with warning message
- Partially validated with error message for a subset of input data
- Not validated: the request includes at least one error that needs to be resolved and resubmitted. Please refer to Error Message Section for error/warning codes and messages.

When sending a request to Get Offer API, Partners will receive a list of products along with key attributes of a specific price list.

## <span id="page-16-0"></span>Request Message

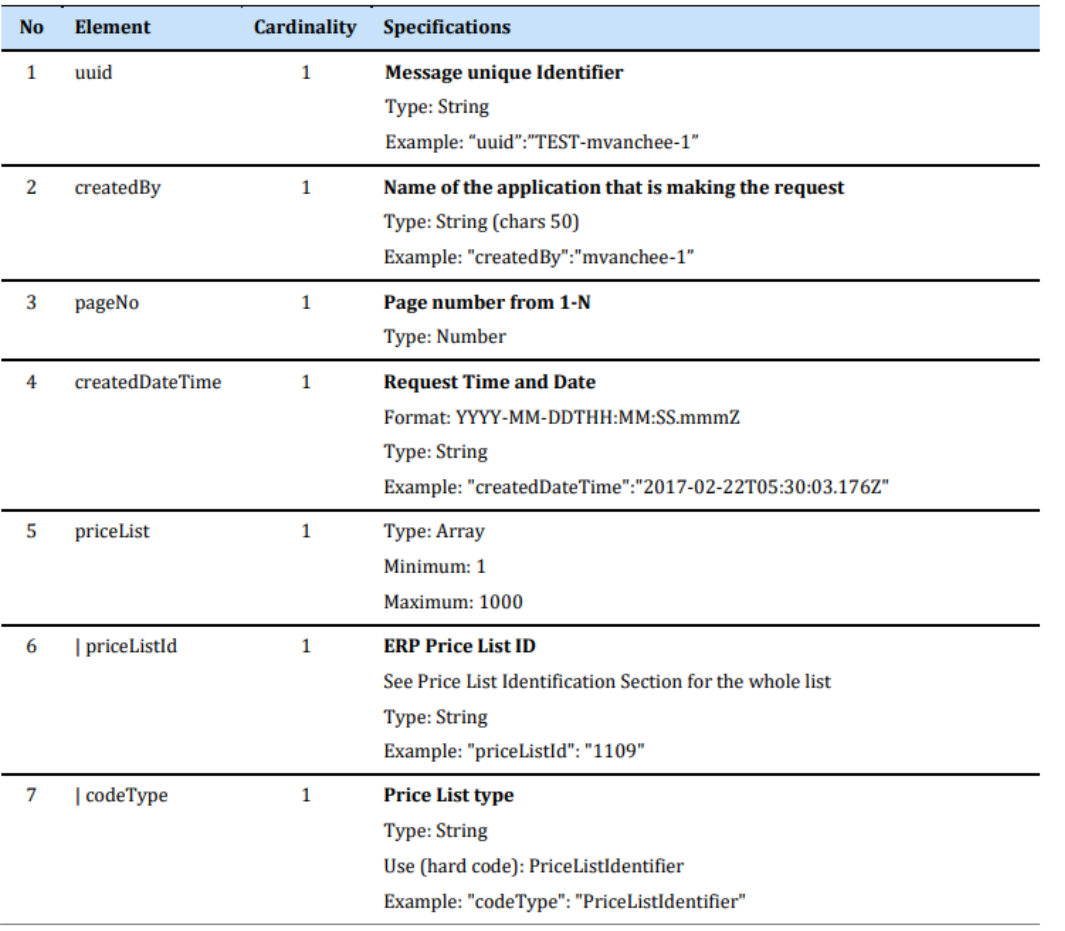

#### <span id="page-17-0"></span>Response Message

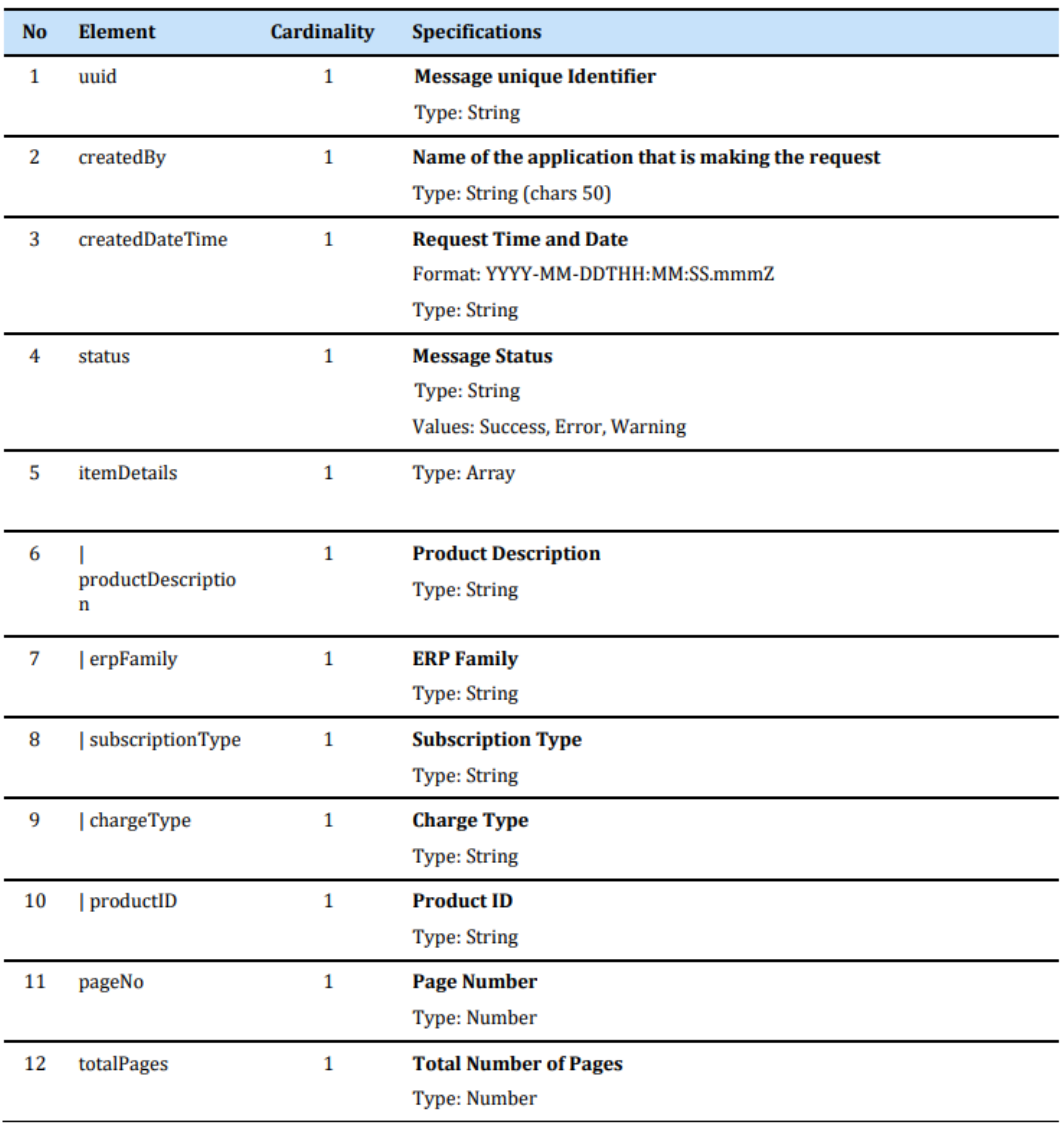

#### <span id="page-17-1"></span>4.4 Get Offer Details API

This API enables you to obtain product's detail attributes using the *SKU name* within the itemList parameter.

Note:

• Maximum number of PIDs (Product IDs) in Get Offer Details API request is 1000. If this limit is exceeded, the web service will return with error code B1003.

#### <span id="page-18-0"></span>Request Message

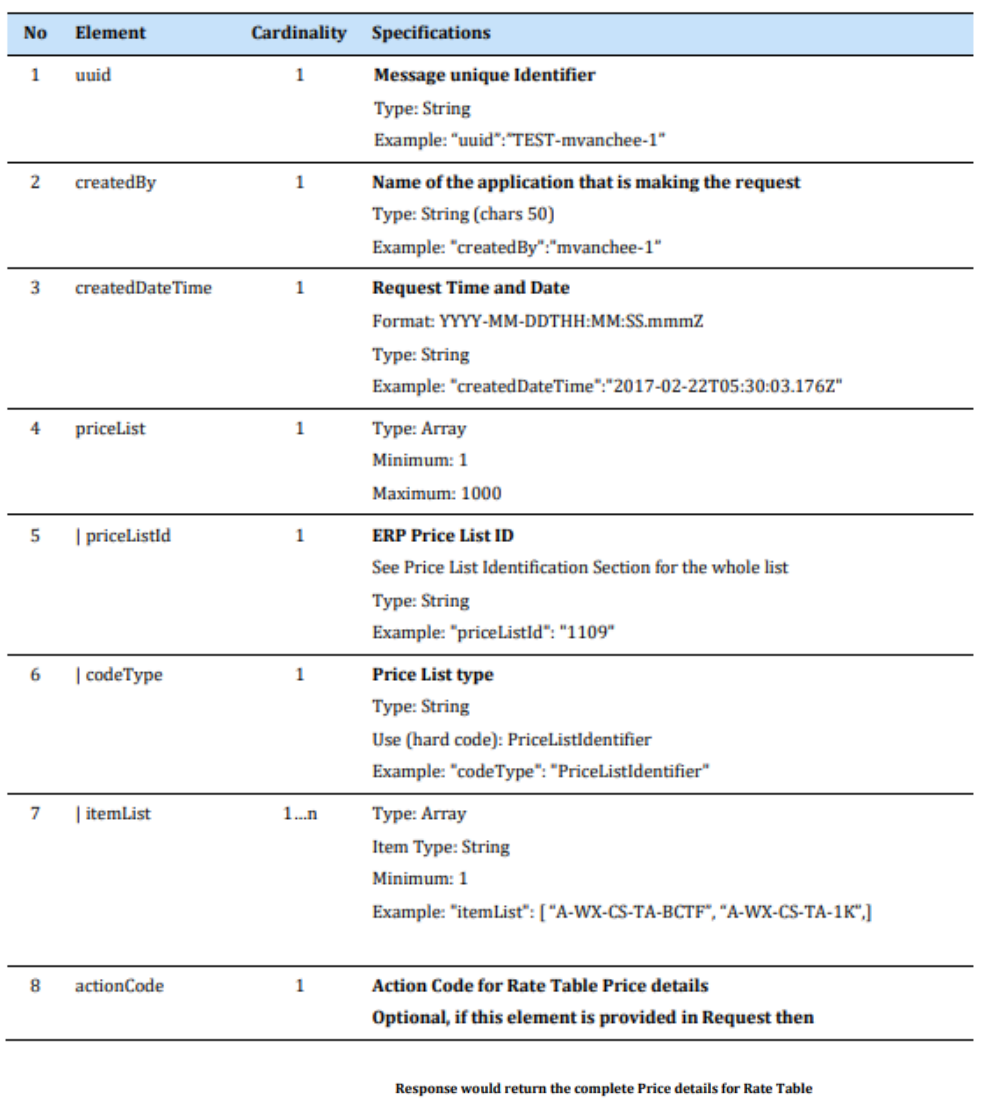

SKUs.

Type: String Use (hard code): "RatePrice" Example: "actionCode": "RatePrice"

## <span id="page-19-0"></span>Response Message

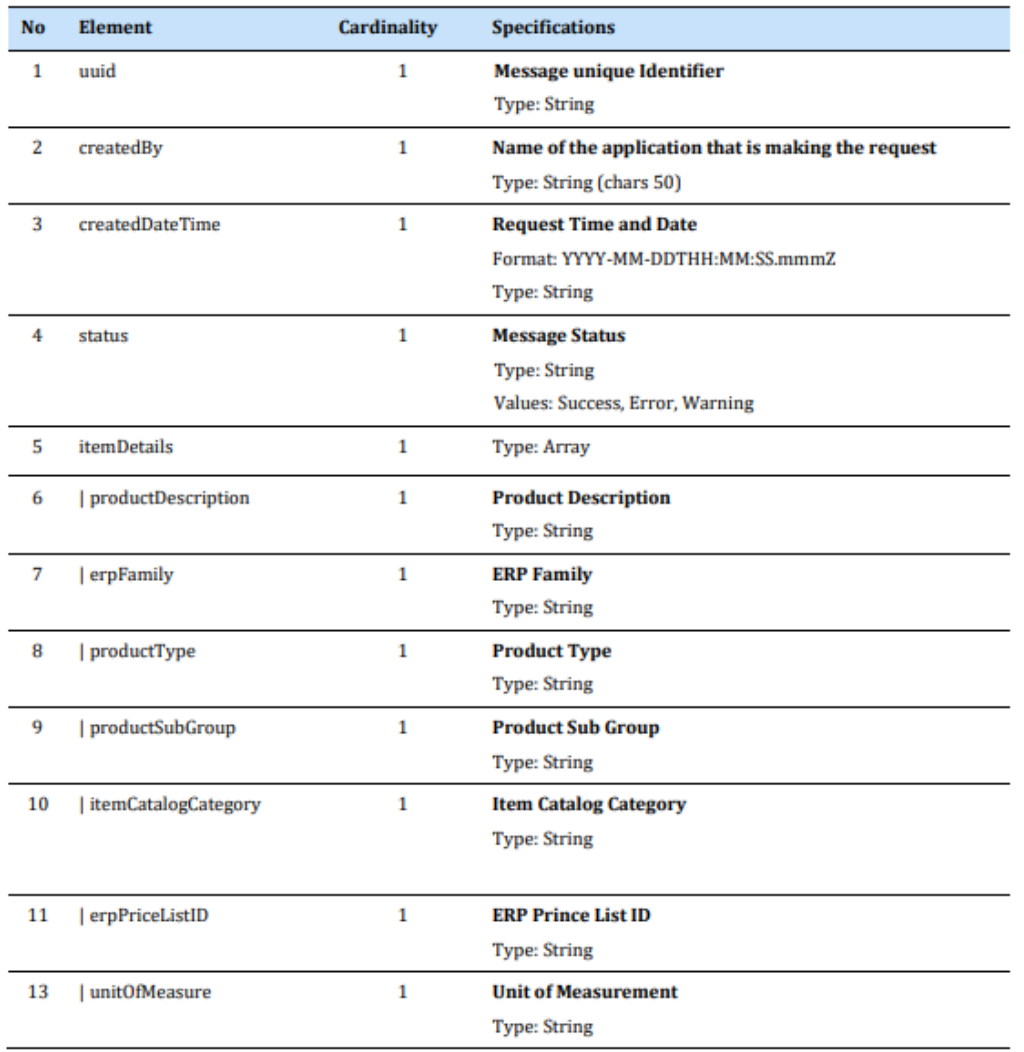

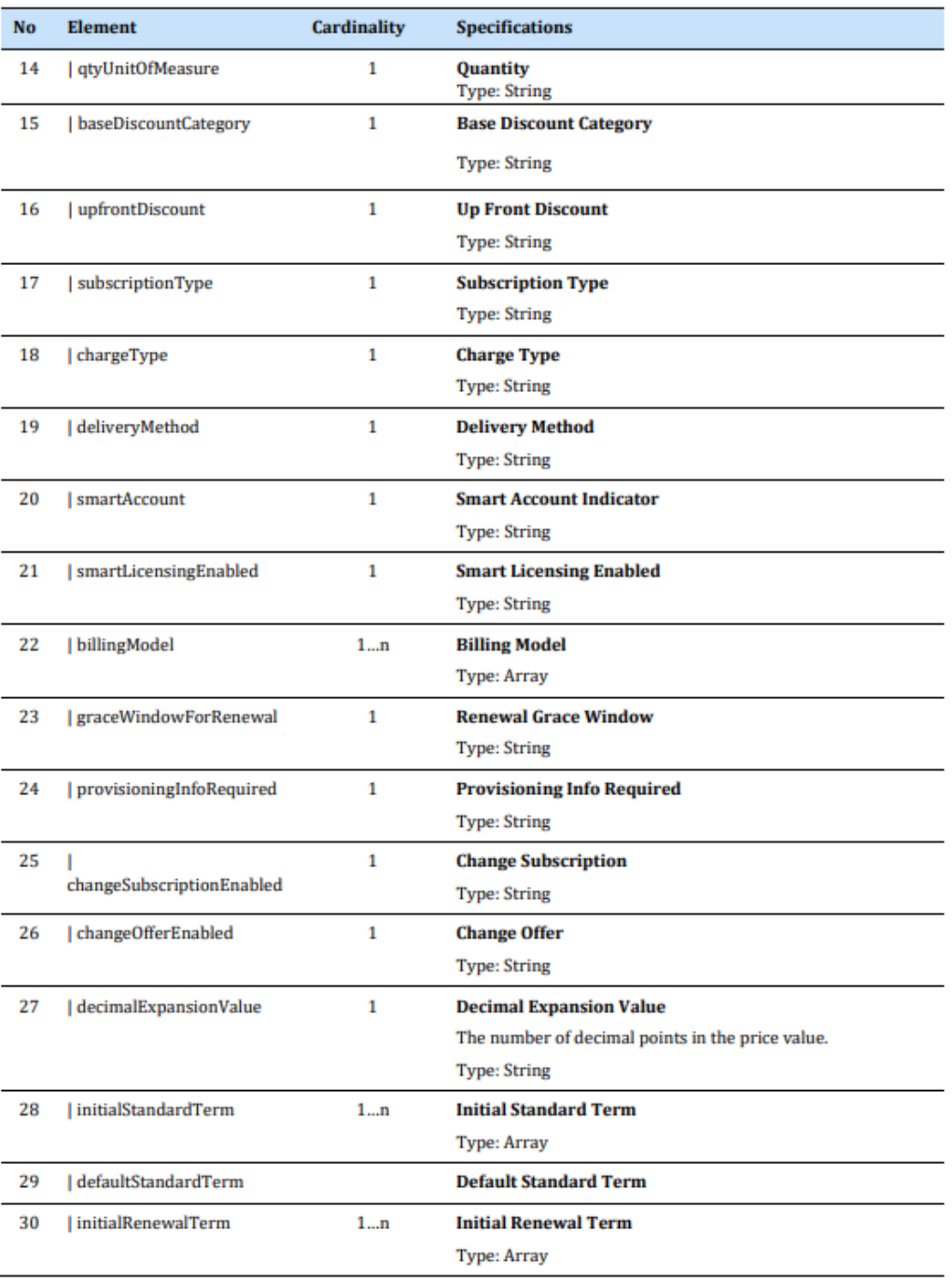

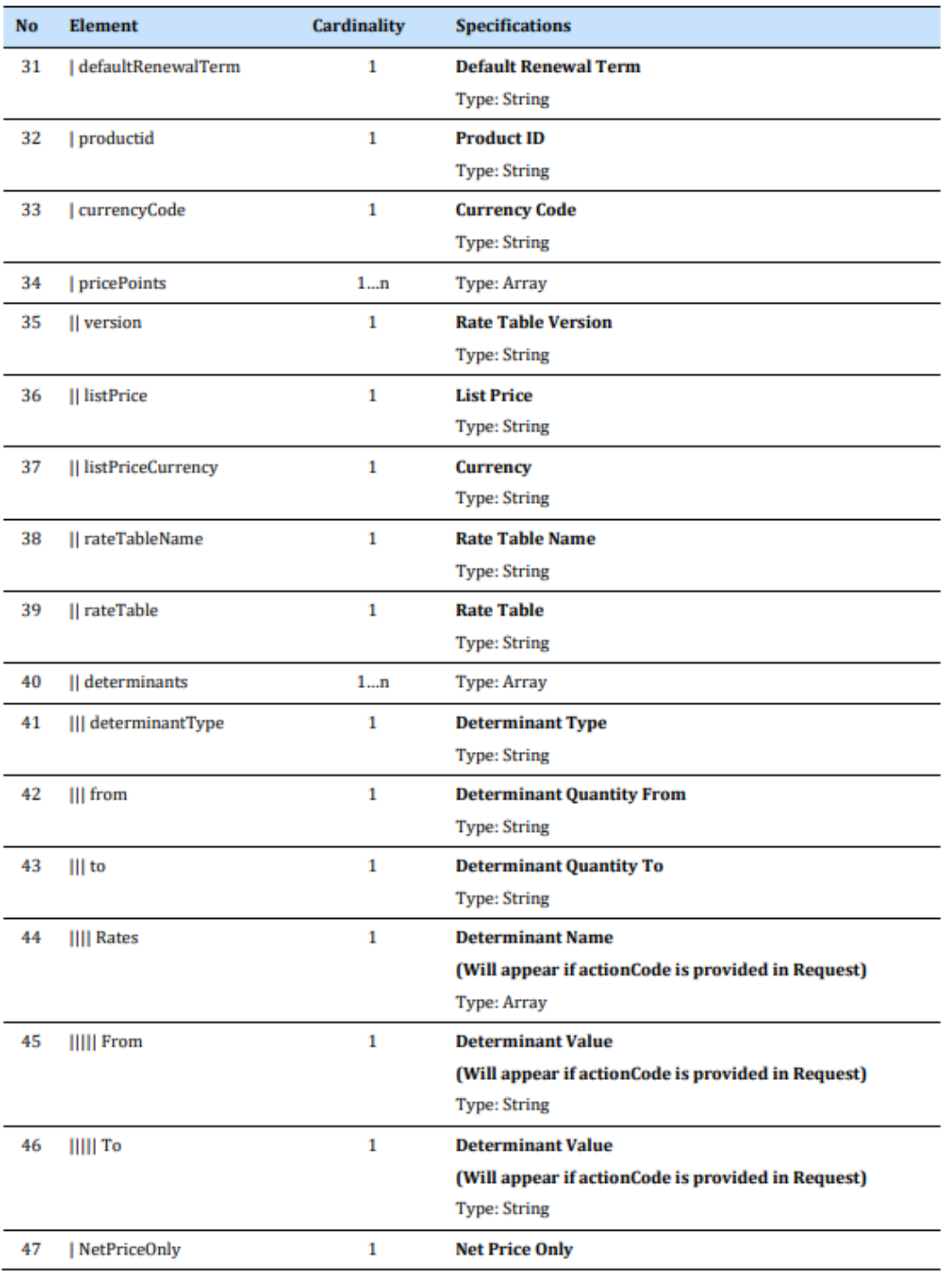

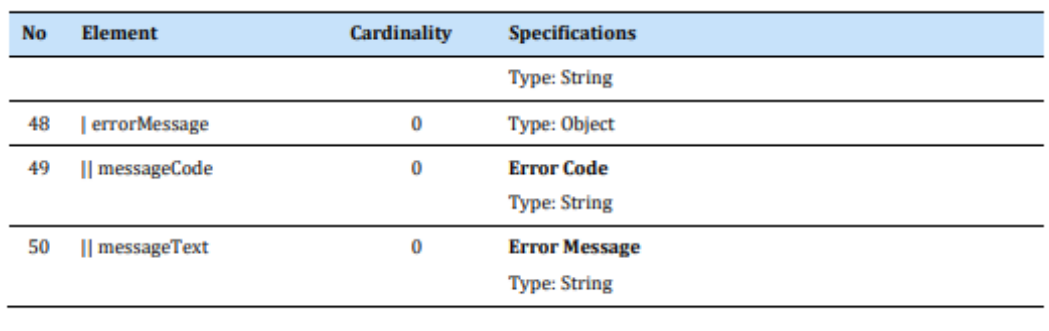

Partners can utilize the response data to determine the billing methodology specific to a particular SKU. By examining the information provided in the response, Partners can gain insights into how the SKU is billed and invoiced. This understanding enables Partners to accurately calculate and manage the associated costs for the SKU, ensuring transparency and effective billing practices.

Below is a sample response based on the SKU "*A-W-WXC-CALL-U*"

#### Response

{"uuid":"TEST123","createdBy":"qamove4","createdDateTime":1487741403176,"status":"Success", "itemDetails":[{"productDescription":"Wholesale Webex Calling

Usage","erpFamily":"WXCWST","productType":"APPSWIND","productSubGroup":"WXCALL","itemC atalogCategory":"Billing","erpPriceListID":"1109","unitOfMeasure":"Per

User","baseDiscountCategory":"MARKET","upfrontDiscount":"Yes","subscriptionType":"Product","c hargeType":"Usage","deliveryMethod":"CLOUD","smartAccount":"Blank / Not

Enabled","smartLicensingEnabled":"No","decimalExpansionValue":"4","productID":"A-W-WXC-CALL-

U","currencyCode":"USD","pricePoints":[{"listPrice":"9.95","determinants":[{"determinantType":"p ricingTerm","value":""}]}],"recurringOfferFlag":"Y","internalBusinessEntity":"Collaboration","ibTra ckable":"Y","isServiceable":"N","warranty":"WARR-DEFAULT-

90DAY","softwareType":"SaaS","softwareStack":"Application","itemType":"PRODUCT LIST>\$0"}]}

## <span id="page-23-0"></span>4.5 Package Consumption

Partners can utilize their full administration credentials to access the billing API, available at <https://developer.webex.com/docs/api/v1/wholesale-billing> . This API allows Partners to extract precise consumption data for their customers across the ordered SKUs. The billing API supports requests at three levels:

**Partner level**: Partners can retrieve the total consumption per SKU, providing an overview of the overall usage across their customer base.

**Customer level**: Partners can obtain the total consumption per SKU per customer, allowing them to analyze usage patterns and generate customer-specific billing reports.

**User level**: Partners can access the total consumption per SKU per user per customer, providing granular insights into individual user consumption patterns for accurate billing and analysis.

By leveraging the billing API at these different levels, Partners can gain detailed visibility into their customers' usage and effectively manage billing processes.

#### <span id="page-23-1"></span>Inputs

To successfully call the API, you need to provide the following inputs:

**Start Date**: This is the date from which you want to retrieve data. It represents the starting point of the time range for the API query. The start date is inclusive and begins at *00:00:00.000*.

**End Date**: This is the date until which you want to retrieve data. It represents the ending point of the time range for the API query. The end date is inclusive and ends at *23:59:59.999*, covering the entire day.

**Type**: This refers to the specific level of data you are requesting from the API.

The API response provides several relevant fields across different query levels. These fields contain valuable information based on the specific level of the query. For example, when querying at the partner level, the response will include fields such as partner name, partner ID, and total consumption per SKU. Similarly, querying at the customer level will yield fields like customer name, customer ID, and total consumption per SKU per customer. The exact fields and their corresponding values will depend on the API and the specific query level being used. The documentation below

will provide more detailed information on the available fields and their meanings at each query level.

#### <span id="page-24-0"></span>Partner Level Billing Report

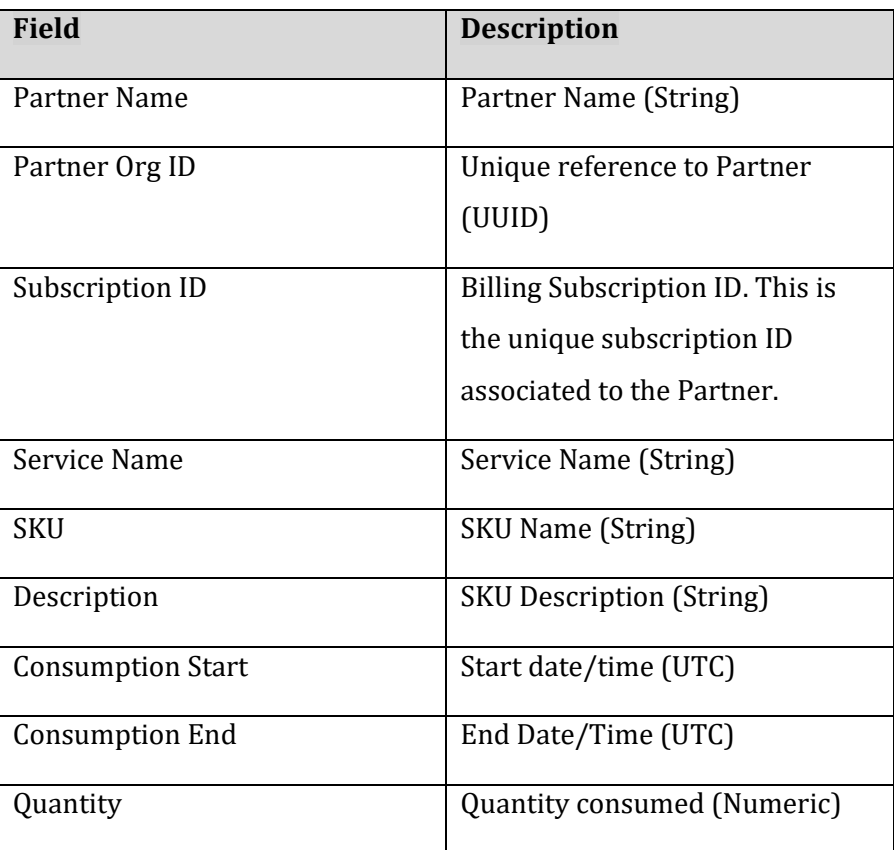

#### <span id="page-24-1"></span>Customer Level Billing Report

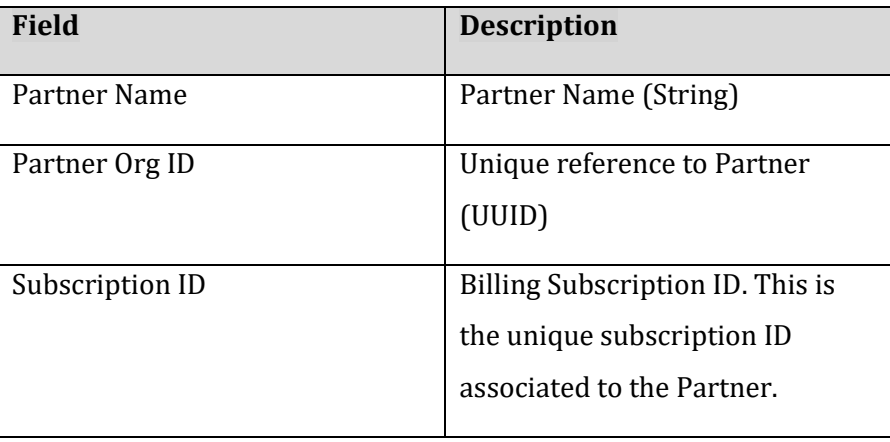

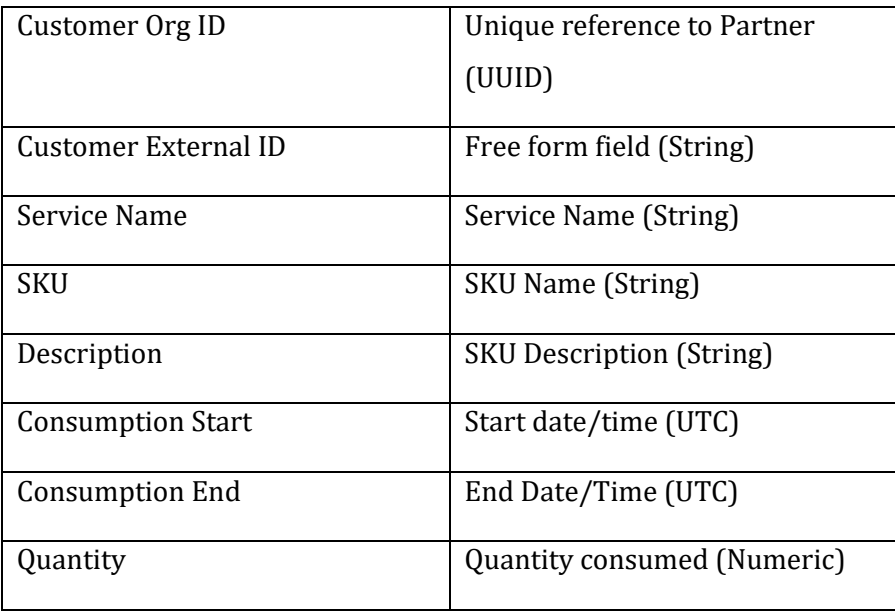

## <span id="page-25-0"></span>User Level Billing Report

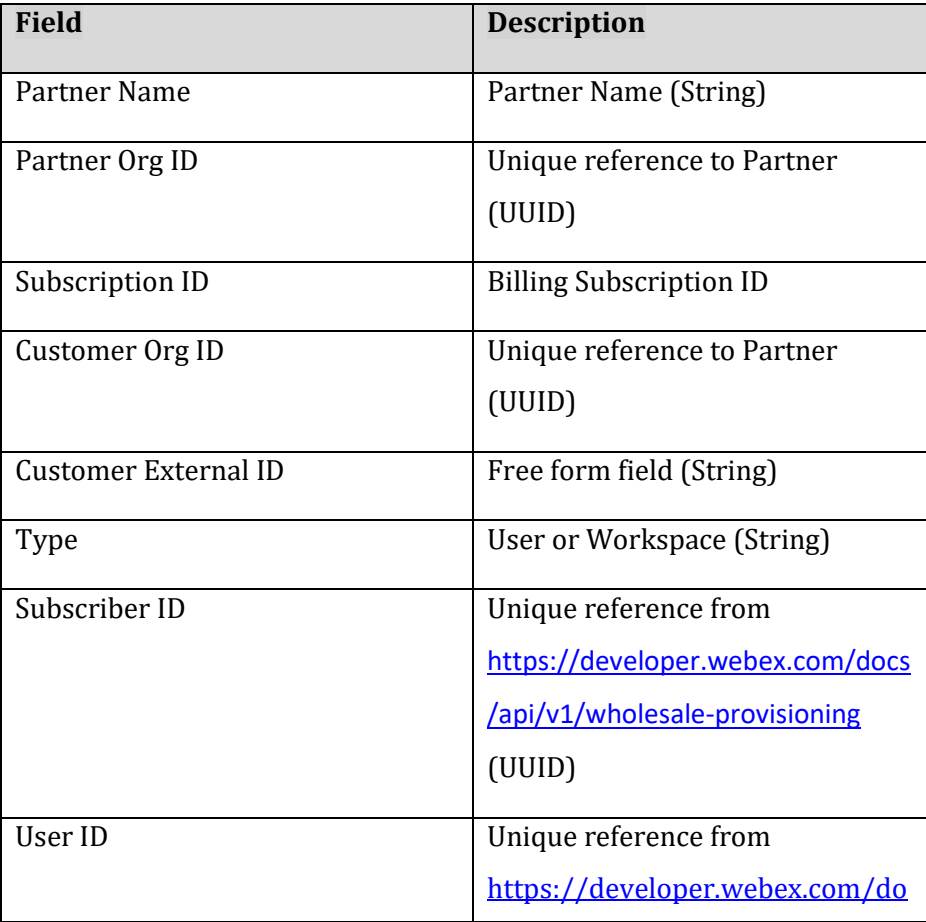

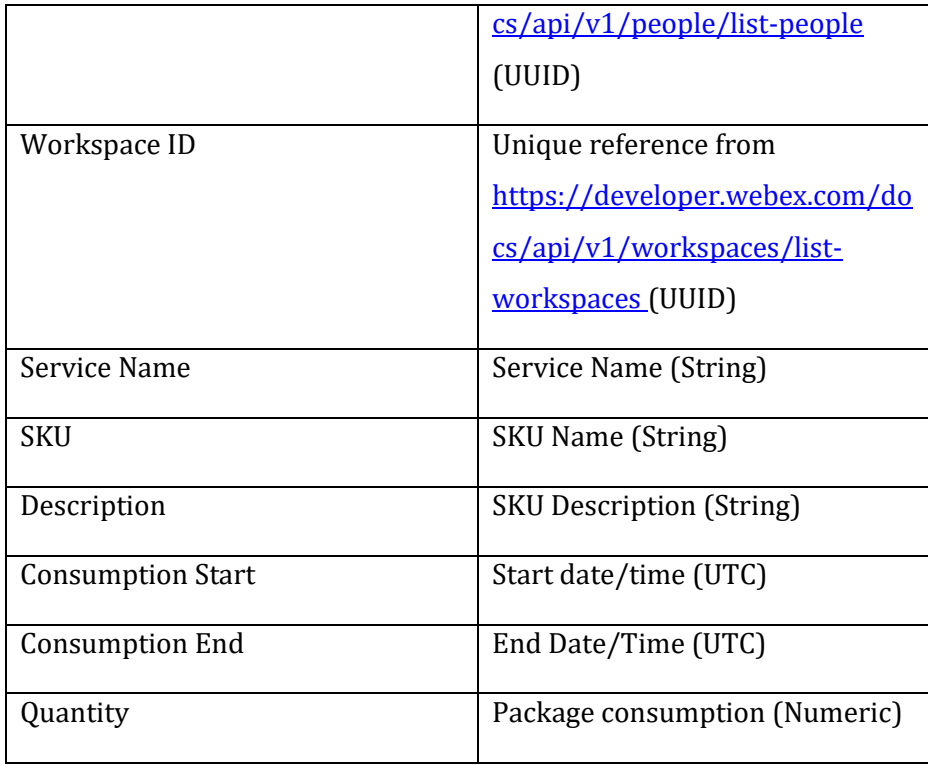

Every day, Cisco will transfer package utilization data to our billing system, which calculates prorated usage on an hourly basis. For instance, if a package was assigned for 24 hours, it would be represented as 1 in the billing system. The quantity field in the data indicates the total prorated usage in days within a 24-hour period. To provide more accuracy, the value is expressed to four decimal places. For example, a value of 1.625 would represent 39 hours of usage (1.625 multiplied by 24 hours). This level of precision ensures precise tracking and billing of package utilization in our system.

**A sample report is attached within Appendix A.** 

## <span id="page-27-0"></span>4.6 Package Consumption – Sub Partner model

In the Wholesale Webex offer, Partners can sell the service through a channel that includes a subpartner model for support. In this deployment methodology, sub-partners are associated with the parent Partner's billing subscription ID, meaning that all consumption is attributed to them. The Wholesale billing API, accessible at [https://developer.webex.com/docs/api/v1/wholesale](https://developer.webex.com/docs/api/v1/wholesale-billing/create-a-wholesale-billing-report)[billing/create-a-wholesale-billing-report](https://developer.webex.com/docs/api/v1/wholesale-billing/create-a-wholesale-billing-report), enables the specification of the Sub-Partner organization ID to extract the relevant consumption data. The interpretation of this data follows the same pattern as discussed in section 3.5, allowing Partners and sub-partners to effectively analyze and manage billing based on their respective organization IDs.

Partners utilizing this model must query each sub partner individually to aggregate the consumption for a given Subscription ID i.e.

#### *Total Consumption (Subscription ID) = Partner Consumption + Sub Partner(s) Consumption*

#### <span id="page-27-1"></span>Inputs

To successfully call the API, you need to provide the following inputs:

**Start Date**: This is the date from which you want to retrieve data. It represents the starting point of the time range for the API query. The start date is inclusive and begins at *00:00:00.000*.

**End Date**: This is the date until which you want to retrieve data. It represents the ending point of the time range for the API query. The end date is inclusive and ends at *23:59:59.999*, covering the entire day.

**Type**: This refers to the specific level of data you are requesting from the API.

**subPartnerOrgId:** This pertains to the Sub Partner Organization ID, which can be obtained by using the API endpoint provided at [https://developer.webex.com/docs/api/v1/wholesale](https://developer.webex.com/docs/api/v1/wholesale-provisioning/list-wholesale-sub-partners)[provisioning/list-wholesale-sub-partners](https://developer.webex.com/docs/api/v1/wholesale-provisioning/list-wholesale-sub-partners). By making a request to this endpoint, you can retrieve the Sub Partner Organization ID associated with the Wholesale Webex Partner Organization. This ID serves as a unique identifier for the sub-partners within the ecosystem.

#### <span id="page-28-0"></span>Call Detail Records 5

Under the Wholesale Webex offer, Cisco does not handle billing for minutes. Instead, Cisco provides Partners with the capability to extract Call Detail Records (CDR) for their customers. These CDRs contain detailed information about the calls made by customers, including duration, timestamps, and other relevant data. Partners can utilize these CDRs to accurately invoice their customers based on their usage. This feature allows Partners to have full visibility and control over the billing process, ensuring accurate and transparent invoicing for minutes consumed within the Wholesale Webex offer.

To access detailed call history data within the Wholesale Webex offer, there are two options available: API access or scheduled reports. Please note in the tables below that the Wholesale platform is leveraging access originally written for the Webex Calling Flex offer and does not mean it applies to only customers with Webex Calling Flex services.

**API Access**: Users who have been assigned the "Webex Calling detailed call history API access" role can retrieve the data using the API. This role grants the necessary permissions to make API calls and access the call history data programmatically. <https://developer.webex.com/docs/api/v1/reports-detailed-call-history>

**Scheduled Reports**: Alternatively, users can obtain the data through scheduled reports. These reports can be configured to deliver call history data on a regular basis. Each scheduled report can provide up to 13 months of historical data. [https://help.webex.com/en-us/article/nmug598/Reports-for-Your-Cloud-](https://help.webex.com/en-us/article/nmug598/Reports-for-Your-Cloud-Collaboration-Portfolio#id_122003)[Collaboration-Portfolio#id\\_122003](https://help.webex.com/en-us/article/nmug598/Reports-for-Your-Cloud-Collaboration-Portfolio#id_122003)

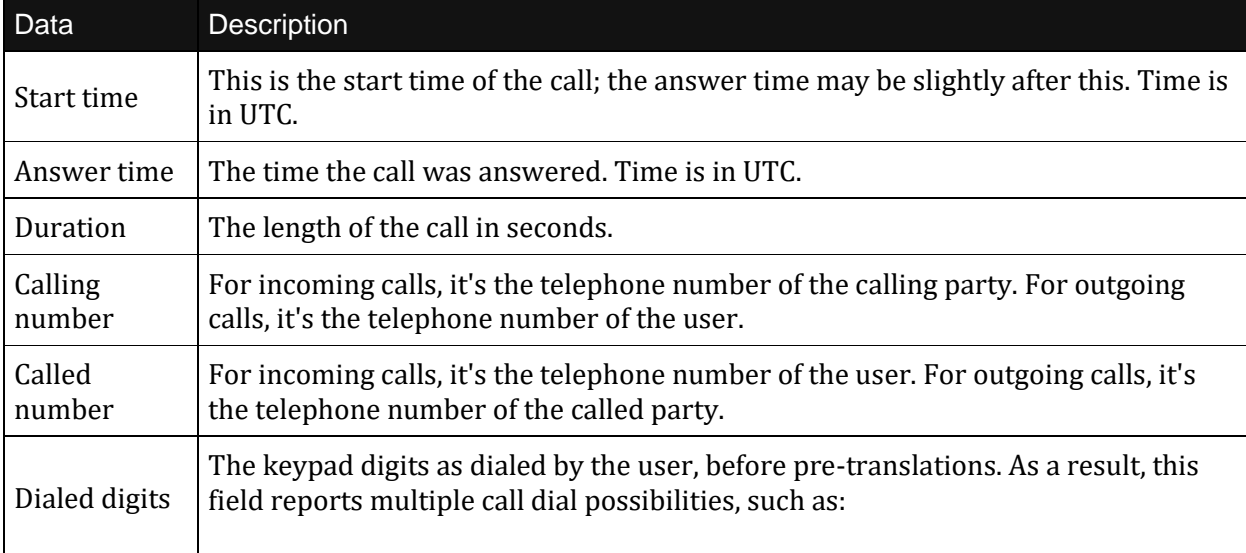

The table below outlines the data that can be obtained from either the API or the scheduled report:

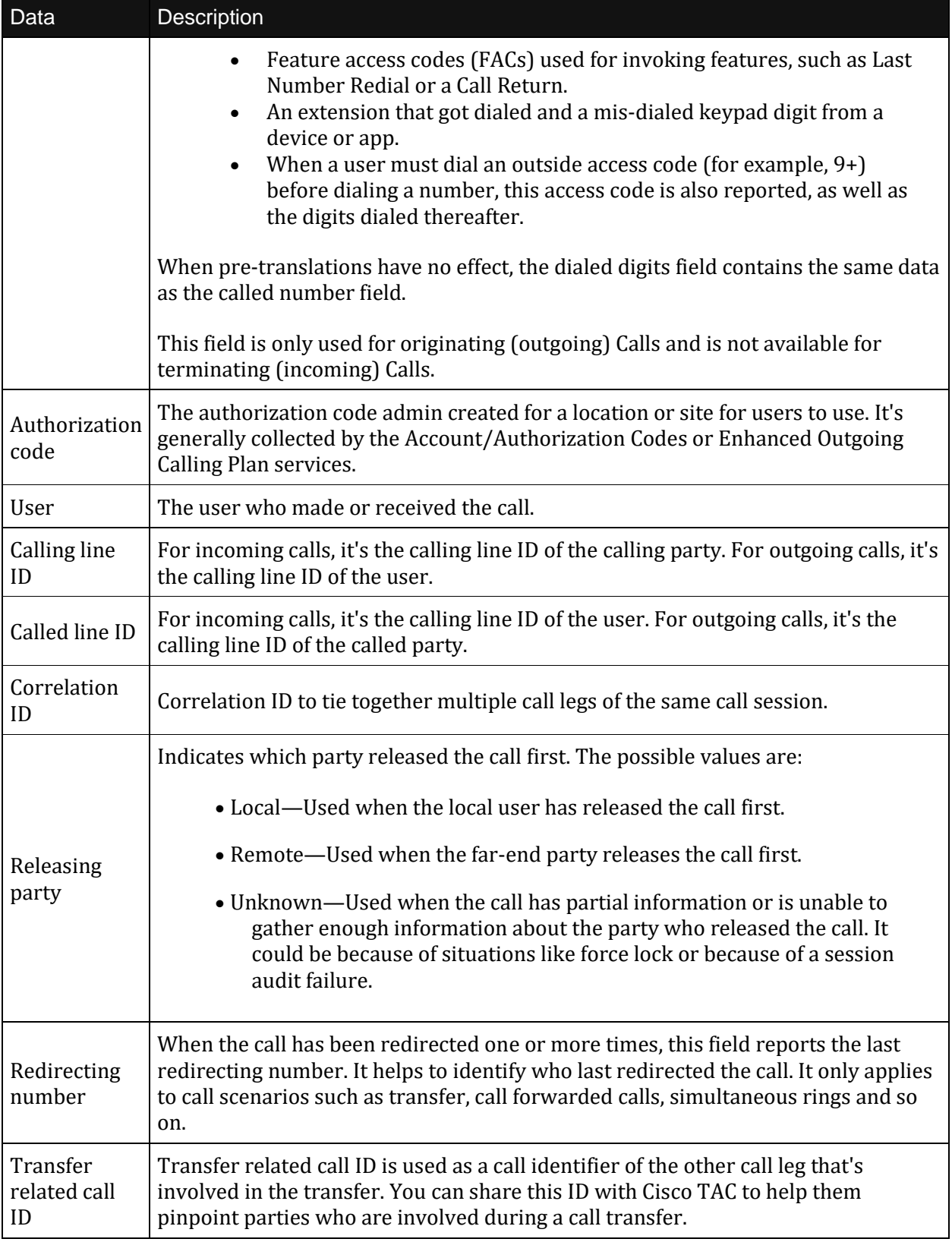

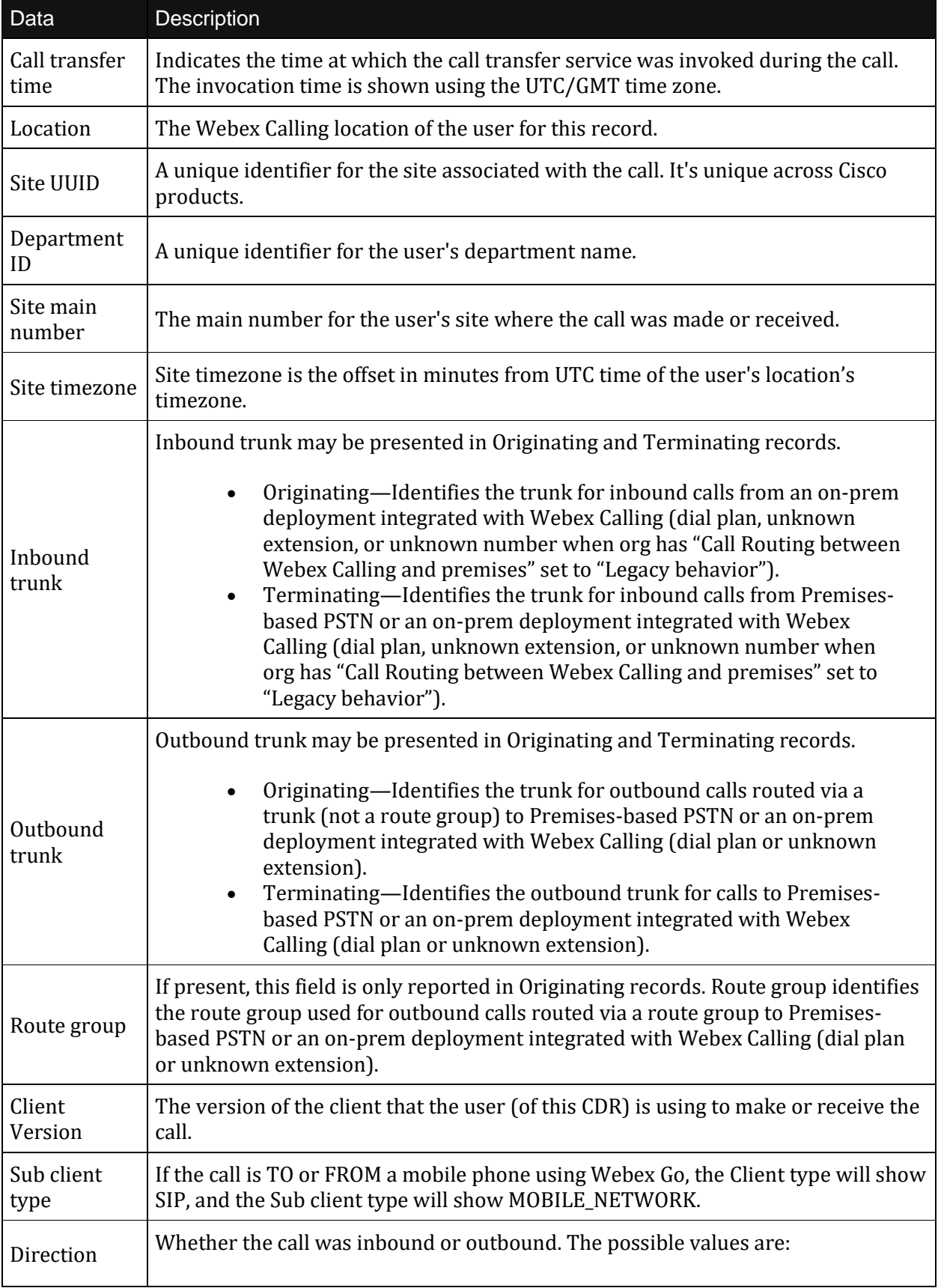

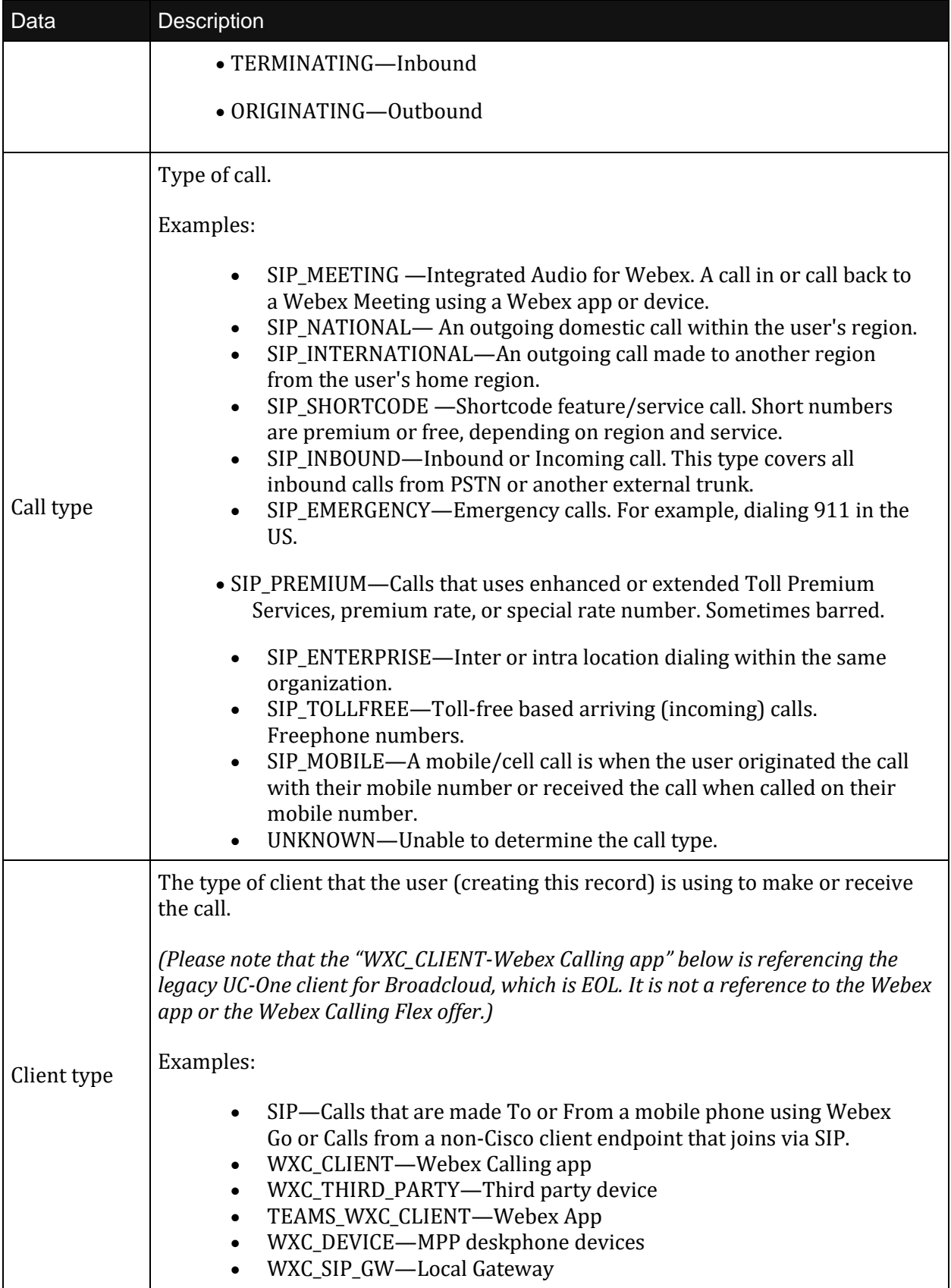

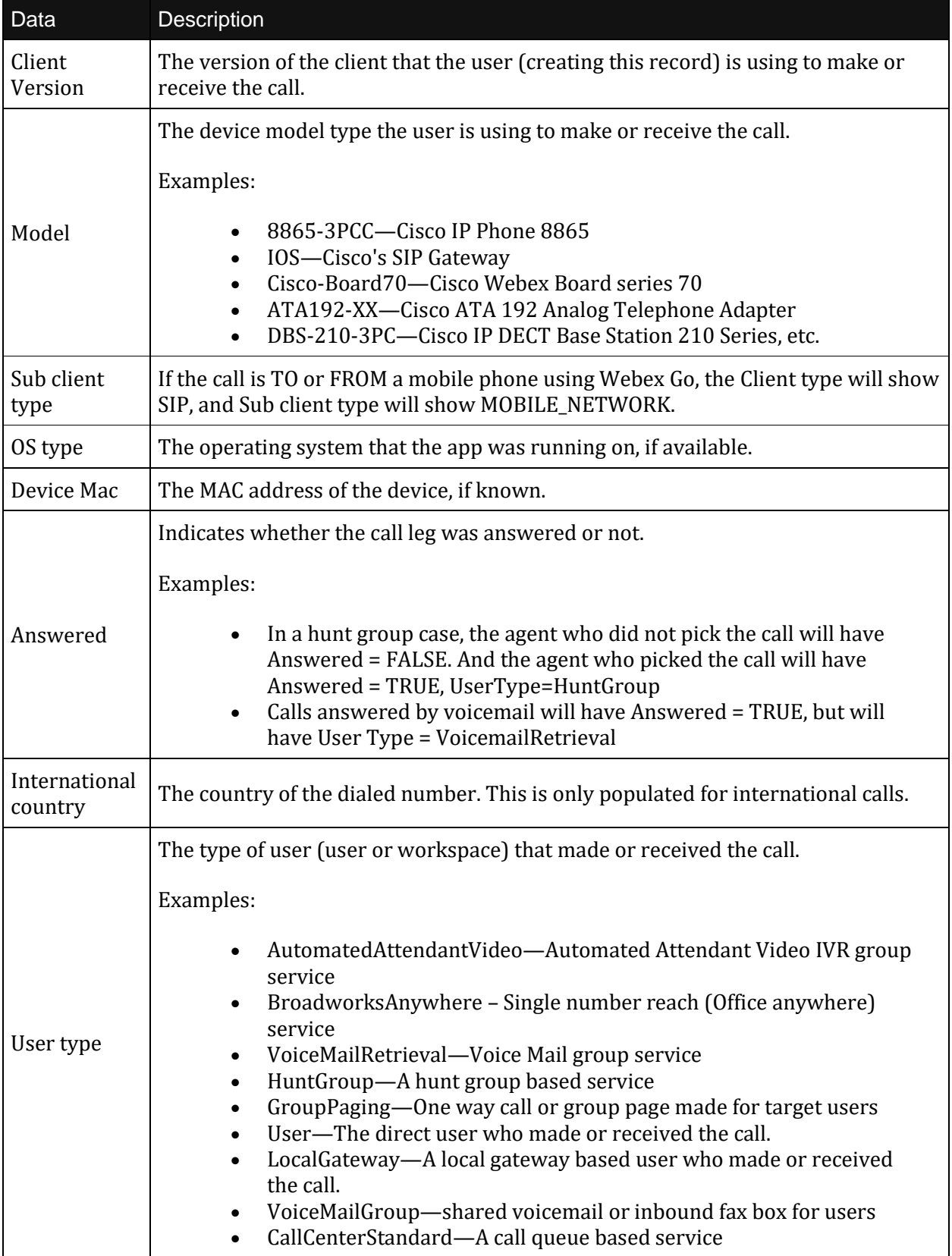

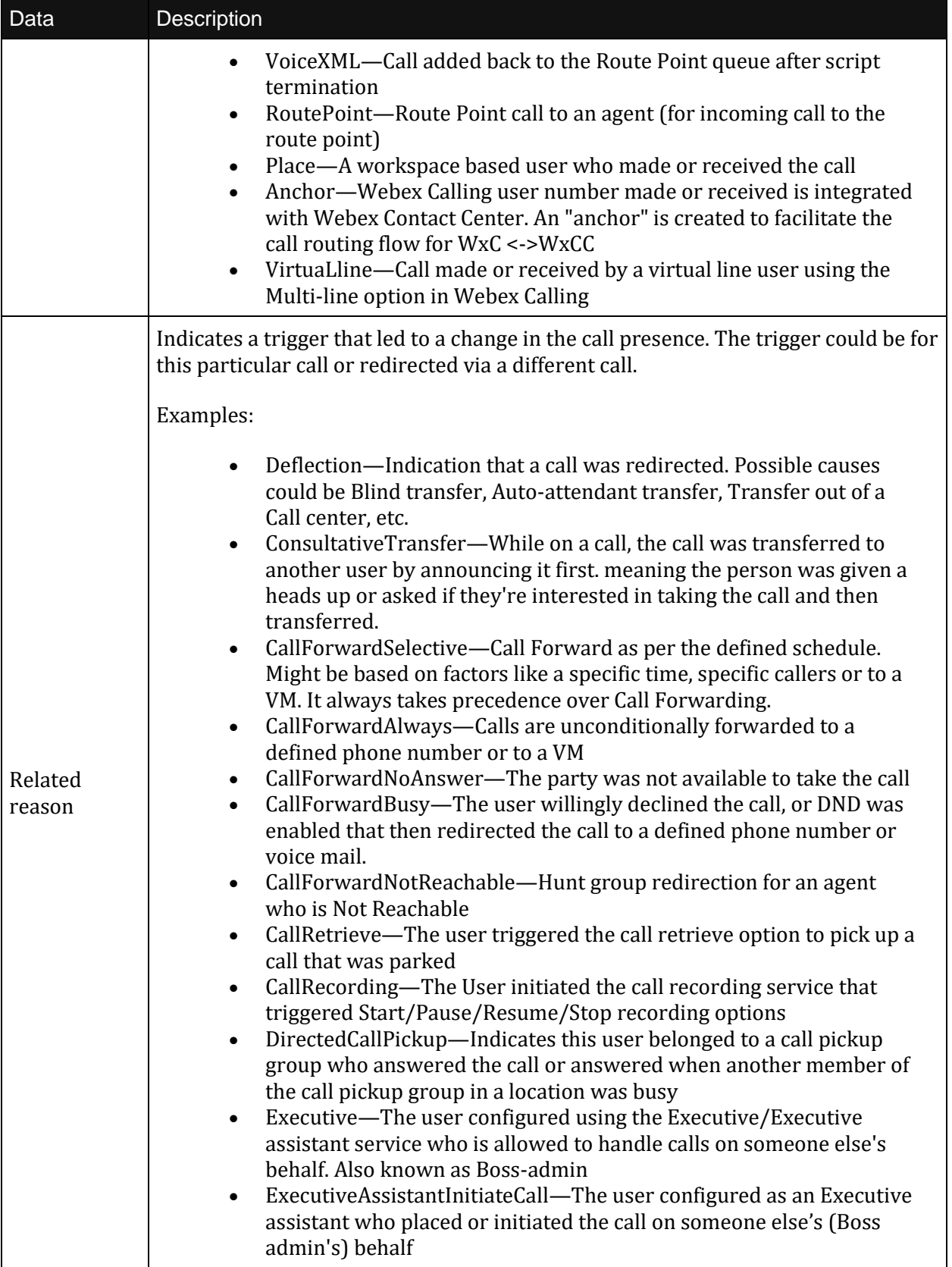

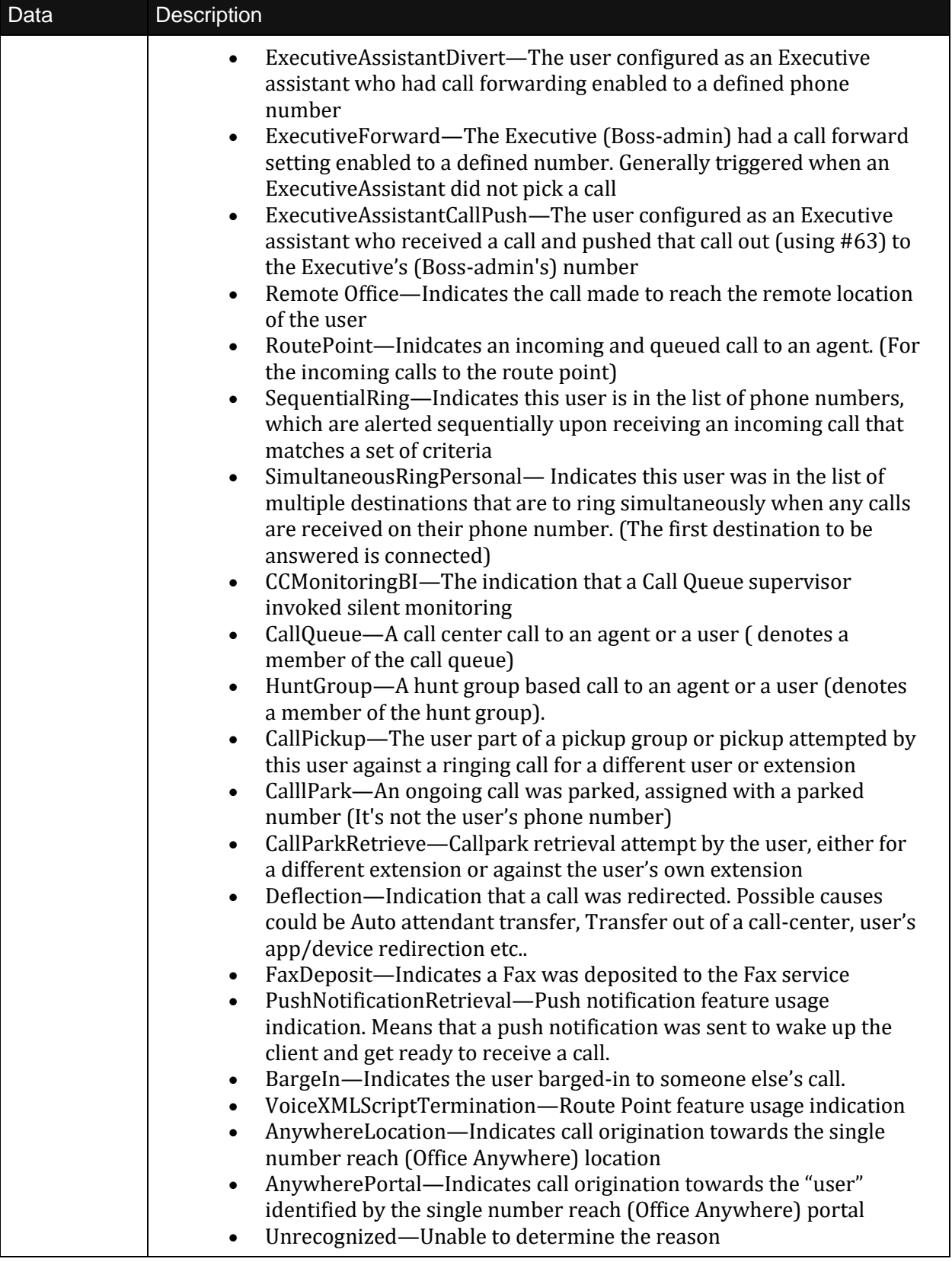

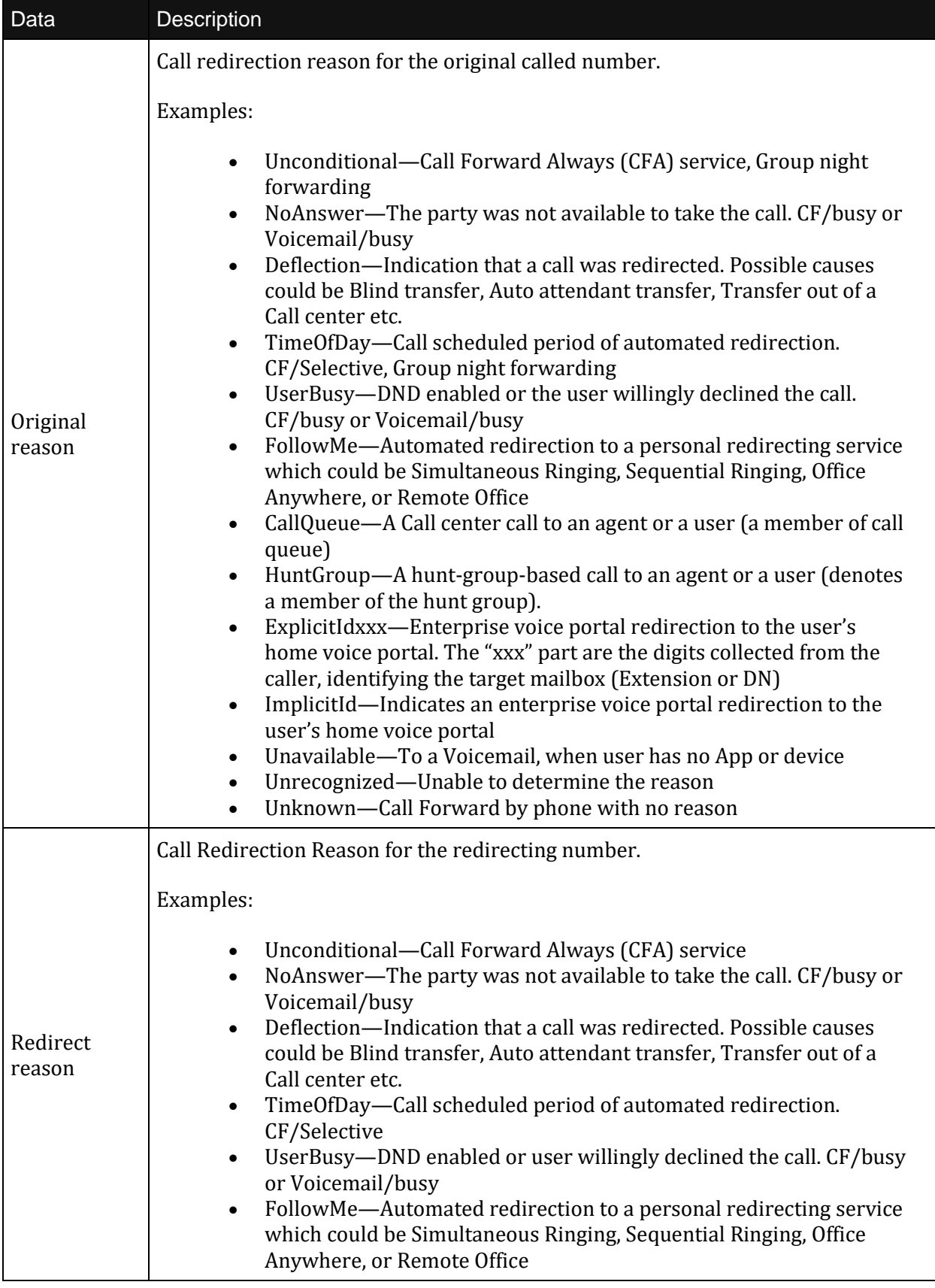

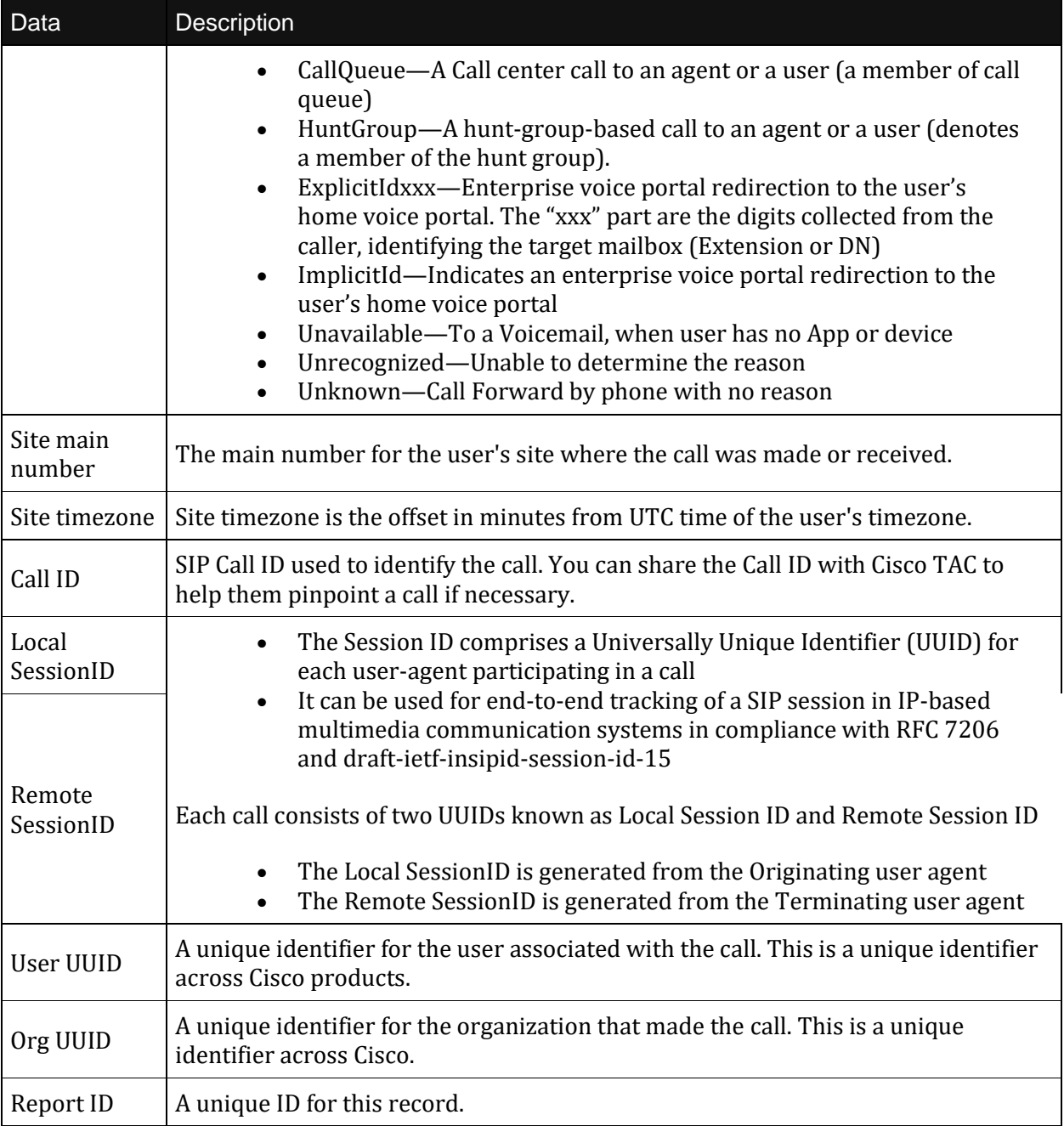

# <span id="page-37-0"></span>**6 Billing FAQ**

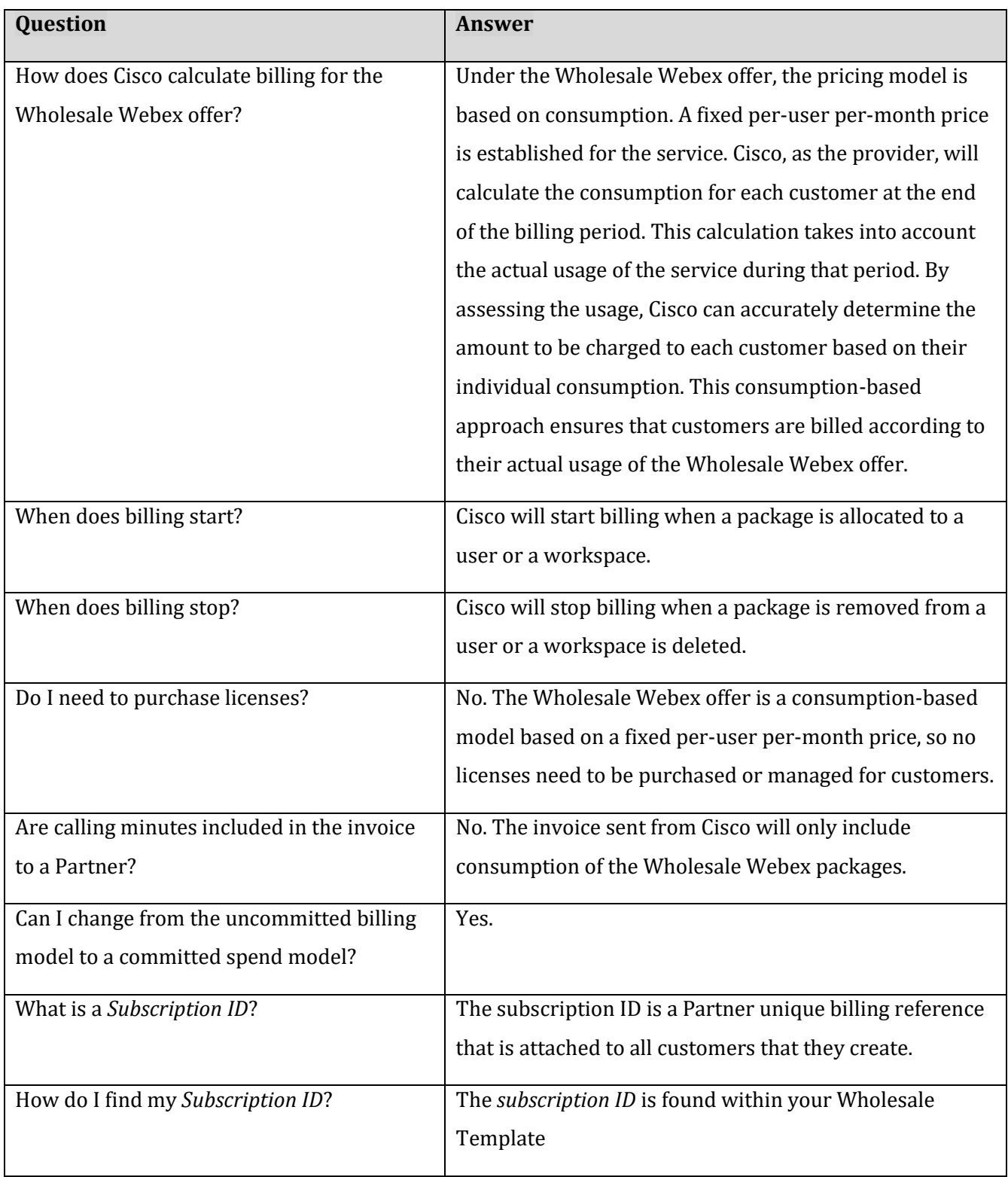

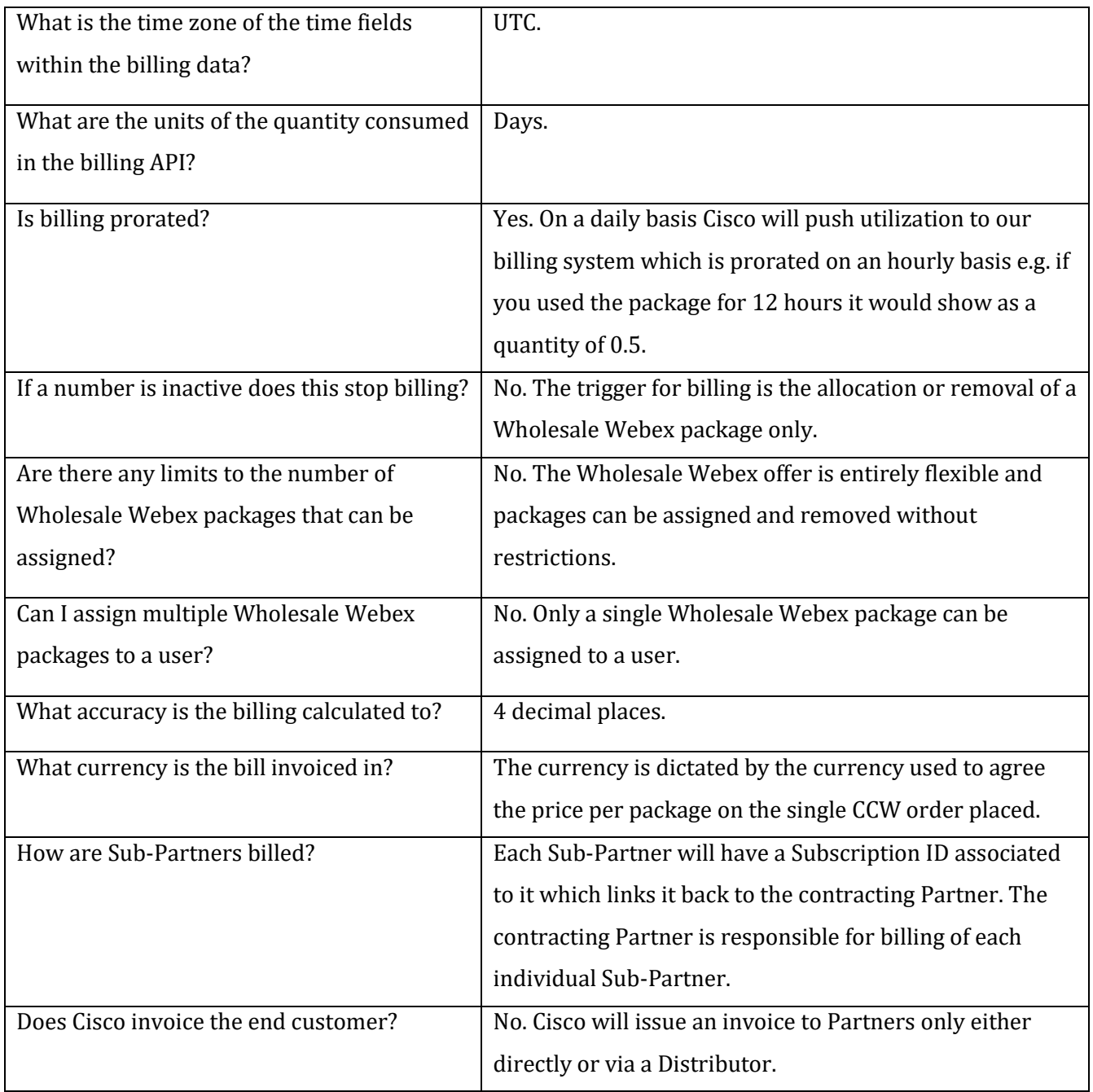

# <span id="page-39-0"></span>Appendix A: Links

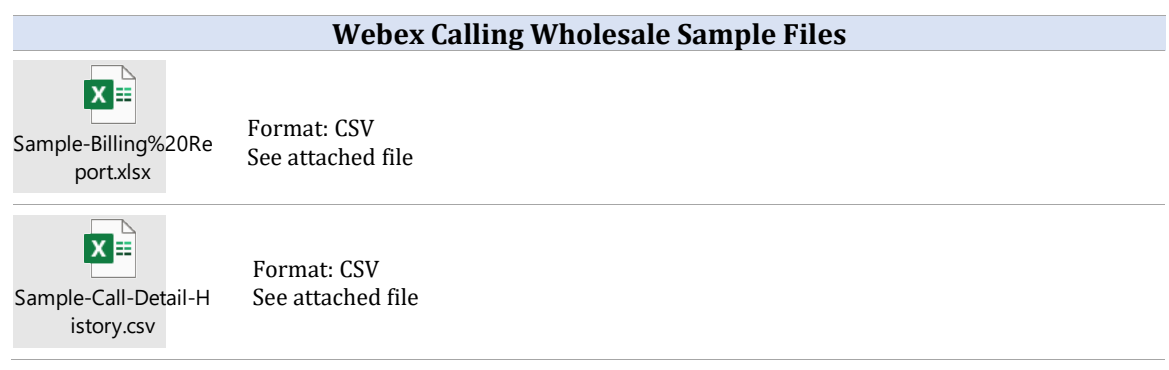